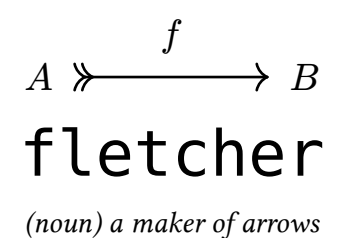

A Typst package for diagrams with lots of arrows, built on top of CeTZ. Commutative diagrams, flow charts, state machines, block diagrams... github.com/Jollywatt/typst-fletcher

Version 0.4.5

## Guide

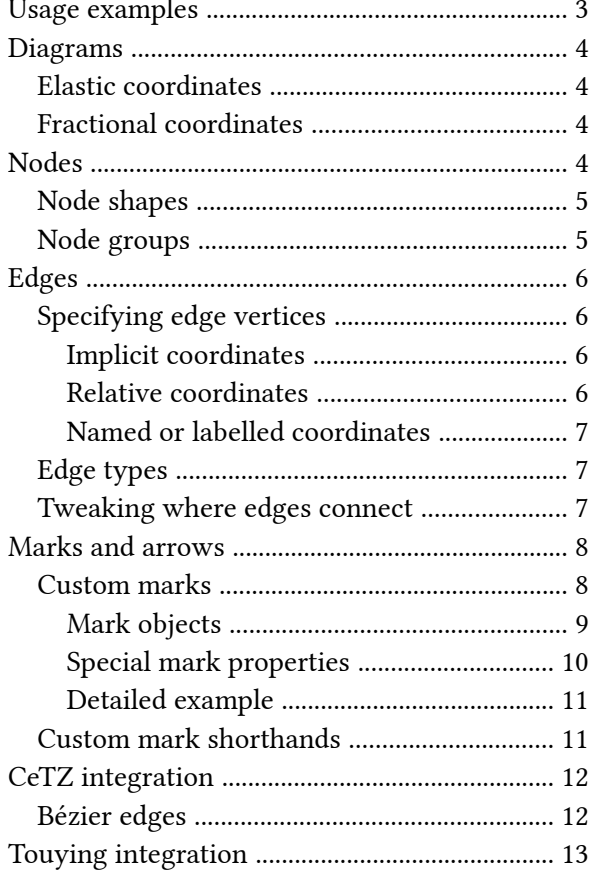

## 

Reference

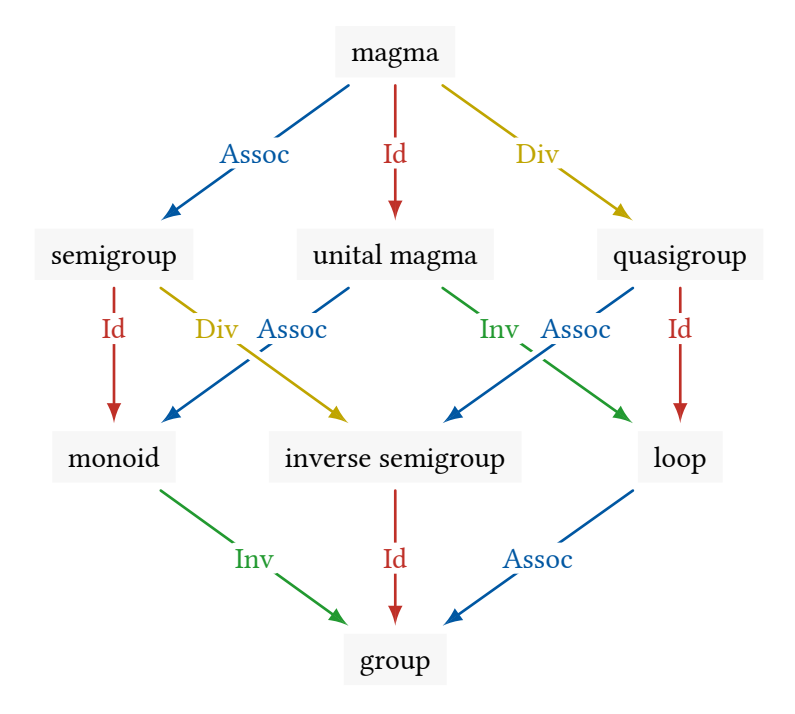

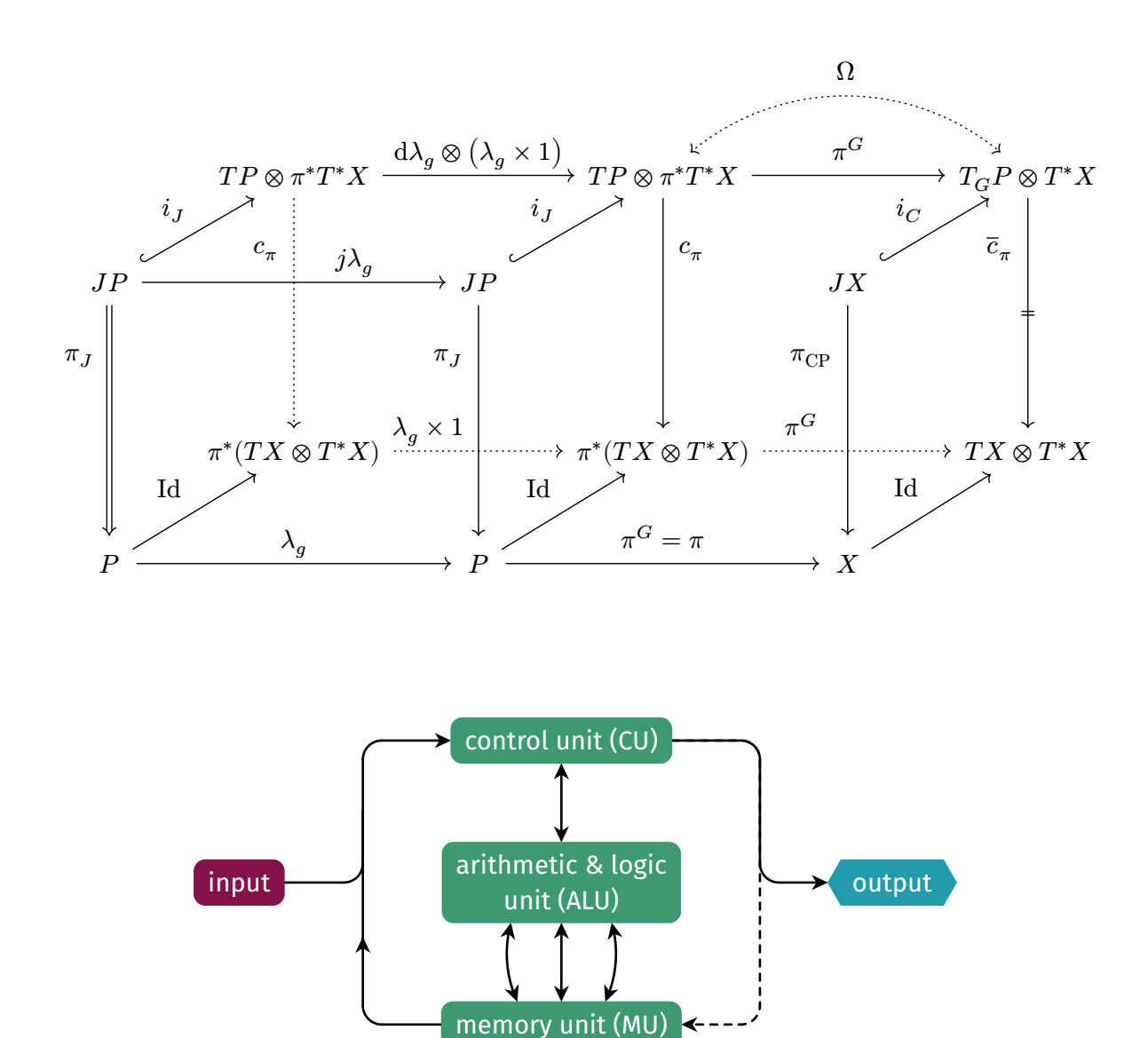

## <span id="page-2-0"></span>Usage examples

Avoid importing everything with \* as many internal functions are also exported.

#import "@preview/fletcher:0.4.5" as fletcher: diagram, node, edge

```
// You can specify nodes in math-mode, separated by `&`:
#diagram($
 G edge(f, ->) edge("d", pi, ->>) & im(f) \
  G slash ker(f) edge("ur", tilde(f), "hook-->")
$)
                                                                                          \boldsymbol{f}\pĩ
                                                                                                \frac{\partial}{\partial x} im(f)
                                                                            G/\ker(f)// Or you can use code-mode, with variables, loops, etc:
#diagram(spacing: 2cm, {
 let (A, B) = ((0,0), (1,0))node(A, $cal(A)$)node(B, $cal(B)$)
   edge(A, B, $F$, "->", bend: +35deg)
   edge(A, B, $G$, "->", bend: -35deg)
  let h = 0.2 edge((.5,-h), (.5,+h), $alpha$, "=>")
})
                                                                                          F
                                                                                          G
                                                                                \mathcal{A} \quad \alpha \parallel \quad \beta#diagram(
  spacing: (10mm, 5mm), // wide columns, narrow rows
  node-stroke: 1pt, // outline node shapes
  edge-stroke: 1pt, // make lines thicker
  mark-scale: 60%, // make arrowheads smaller
   edge((-2,0), "r,u,r", "-|>", $f$, label-side: left),
  edge((-2,0), "r,d,r", "..|>", \frac{1}{99}),
  node((0,-1), $F(s)$),node((0,+1), $G(s)$),node(enclose: ((0, -1), (0, +1)), stroke: teal, inset: 8pt),
 edge((0,+1), (1,0), "..|>", corner: left),
 edge((0,-1), (1,0), "-|>", corner: right),
  node((1,0), text(white, $ plus.circle $), inset: 2pt, fill: black),
   edge("-|>"),
)
                                                                           f
                                                                           \mathfrak{g}F(s)G(s)⊕
An equation $f: A \rightarrow B$ and \
an inline diagram #diagram(
   node-inset: 2pt,
   label-sep: 0pt,
   $A edge(->, text(#0.8em, f)) & B$
).
                                                                           An equation f : A \rightarrow B and
                                                                          an inline diagram A \xrightarrow{f} B.
#import fletcher.shapes: diamond
#diagram(
   node-stroke: black + 0.5pt,
   node-fill: gradient.radial(white, blue, center: (40%, 20%),
                                radius: 150%),
   spacing: (10mm, 5mm),
  node((0,0), [1], name: <1>, extrude: (0, -4)), // double stroke
  node((1,0), [2], name: <2>, shape: diamond),
   node((2,-1), [3a], name: <3a>),
  node((2,+1), [3b], name: <3b>),
   edge(<1>, <2>, [go], "->"),
   edge(<2>, <3a>, "->", bend: -15deg),
   edge(<2>, <3b>, "->", bend: +15deg),
   edge(<3b>, <3b>, "->", bend: -130deg, label: [loop!]),
)
                                                                                  go
                                                                                                  loop!
                                                                              1 \rightarrow 23a
                                                                                                    3b
```
## <span id="page-3-0"></span>Diagrams

Diagrams created with [diagram\(\)](#page-13-1) are a collection of *nodes* and *edges* rendered on a [CeTZ](https://github.com/johannes-wolf/cetz) canvas.

## <span id="page-3-1"></span>Elastic coordinates

Diagrams are laid out on a *flexible coordinate grid*, visible when the [debug](#page-14-0) option of [diagram\(\)](#page-13-1) is turned on. When a node is placed, the rows and columns grow to accommodate the node's size, like a table.

By default, coordinates  $(u, v)$  have  $u$  going  $\rightarrow$  and  $v$  going  $\downarrow$ . This can be changed with the [axes](#page-14-1) option of [diagram\(\)](#page-13-1). The [cell-size](#page-14-2) option is the minimum row and column width, and [spacing](#page-14-3) is the gutter between rows and columns.

```
#let c = (orange, red, green, blue).map(x \Rightarrow x. lighten(50%))#diagram(
  debug: 2,
   spacing: 10pt,
   node-corner-radius: 3pt,
   node((0,0), [a], fill: c.at(0), width: 10mm, height: 10mm),
  node((1,0), [b], fill: c.at(1), width: 5mm, height: 5mm), node((1,1), [c], fill: c.at(2), width: 20mm, height: 5mm),
   node((0,2), [d], fill: c.at(3), width: 5mm, height: 10mm),
)
```
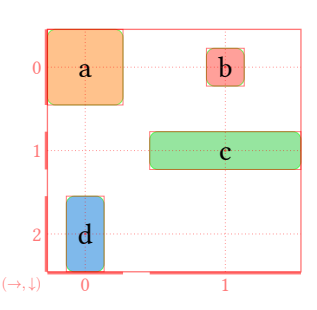

## <span id="page-3-2"></span>Fractional coordinates

So far, this is just like a table — however, coordinates can be *fractional*. These are dealt with by linearly interpolating the diagram between what it would be if the coordinates were rounded up or down.

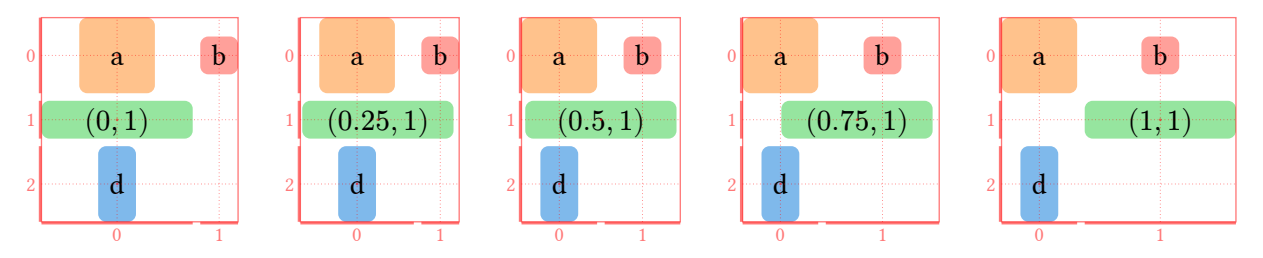

## <span id="page-3-3"></span>Nodes

[node\(\(x, y\), label, ..options\)](#page-17-0)

Nodes are content centered at a particular coordinate. They can be circular, rectangular, or any custom shape. Nodes automatically fit to the size of their label (with an [inset](#page-18-0)), but can also be given an exact width, height, or radius, as well as a [stroke](#page-19-0) and [fill](#page-19-1). For example:

```
#diagram(
  debug: true, // show a coordinate grid
  spacing: (5pt, 4em), // small column gaps, large row spacing
  node((0,0), sfs), node((1,0), $f$, stroke: 1pt),
   node((2,0), $f$, stroke: blue, shape: rect),
  node((3,0), $f$, stroke: 1pt, radius: 6mm, extrude: (0, 3)),
 {
     let b = blue.lighten(70%)
    node((0,1), \rightarrow xyz, fill: b, ) let dash = (paint: blue, dash: "dashed")
     node((1,1), `xyz`, stroke: dash, inset: 1em)
    node((2,1), \rightarrow xyz, fill: b, stroke: blue, extrude: (0, -2))
     node((3,1), `xyz`, fill: b, height: 5em, corner-radius: 5pt)
  }
\lambda
```
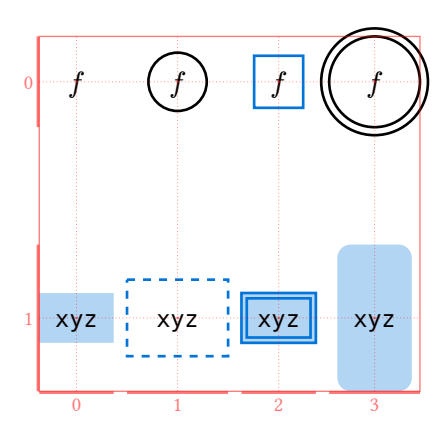

## <span id="page-4-0"></span>Node shapes

By default, nodes are circular or rectangular depending on the aspect ratio of their label. The [shape](#page-20-0) option accepts rect, circle, various shapes provided in the [fletcher.shapes](#page-33-0) submodule, or a function.

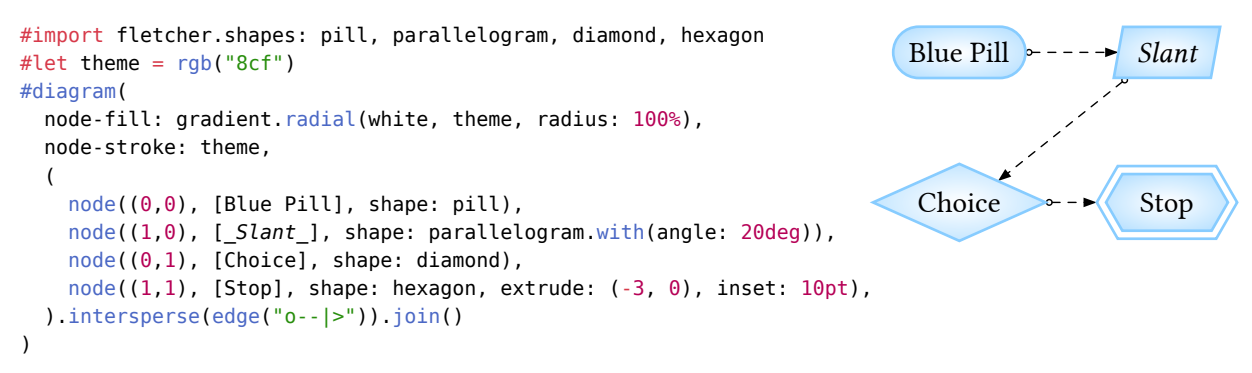

Custom node shapes may be implemented with [CeTZ](https://github.com/johannes-wolf/cetz) via the [shape](#page-20-0) option of [node\(\)](#page-17-0), but it is up to the user to support outline extrusion for custom shapes.

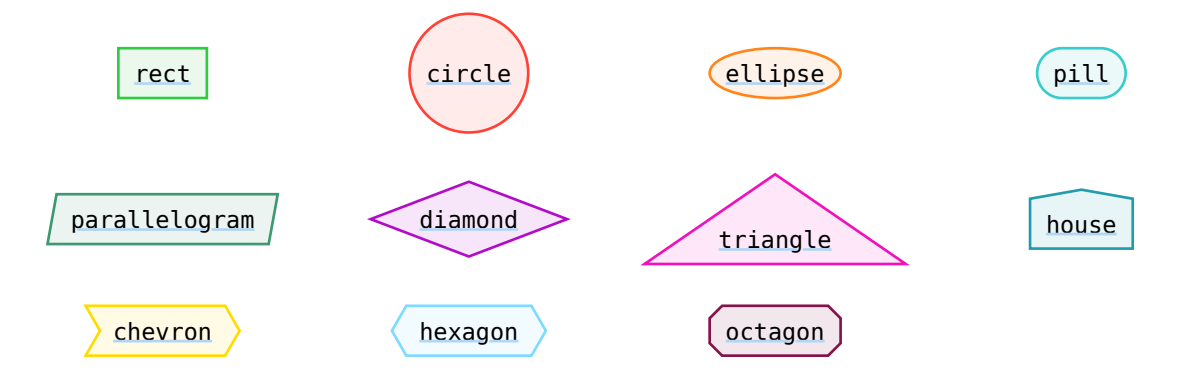

## <span id="page-4-1"></span>Node groups

Nodes are usually centered at a particular coordinate, but they can also [enclose](#page-19-2) multiple centers. When the [enclose](#page-19-2) option of [node\(\)](#page-17-0) is given, the node automatically resizes.

```
#diagram(
   node-stroke: 0.6pt,
  node($Sigma$, enclose: ((1,1), (1,2)), // a node spanning multiple centers
      inset: 10pt, stroke: teal, fill: teal.lighten(90%), name: <br/> <br/>h,
   node((2,1), [X]),
   node((2,2), [Y]),
  edge((1,1), "r", "->", snap-to: (<bar>, auto)),
  edge((1,2), "r", "->", snap-to: (<bar>, auto)),
)
                                                                                         Σ
                                                                                                      X
                                                                                                       Y
```
You can also [enclose](#page-19-2) other nodes by coordinate or [name](#page-17-1) to create node groups:

```
#diagram(
   node-stroke: 0.6pt,
   node-fill: white,
  node((0,1), [X]), edge("->-", bend: 40deg),
  node((1,0), [Y], name: <y>),
   node($Sigma$, enclose: ((0,1), <y>), inset: 10pt,
      stroke: teal, fill: teal.lighten(90%), name: <group>),
   node((2.5,0.5), [Z], name: <z>),
   edge(<group>, <z>, "->"),
\lambda
```
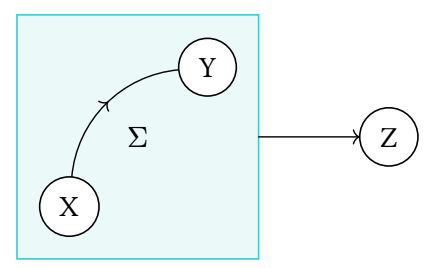

## <span id="page-5-0"></span>Edges

```
edge(from, to, label, marks, ..options)
```
Edges connect two coordinates. If there is a node at an endpoint, the edge attaches to the nodes' bounding shape (after applying the node's [outset](#page-18-1)). An edges can have a [label](#page-23-0), can [bend](#page-26-0) into an arc, and can have various arrow [marks](#page-27-0).

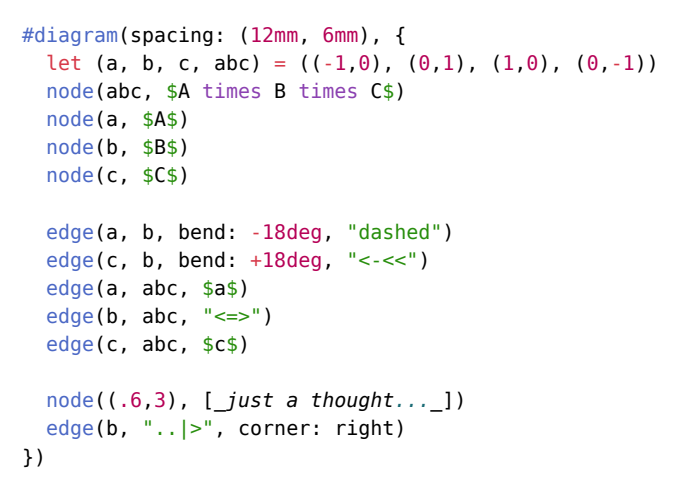

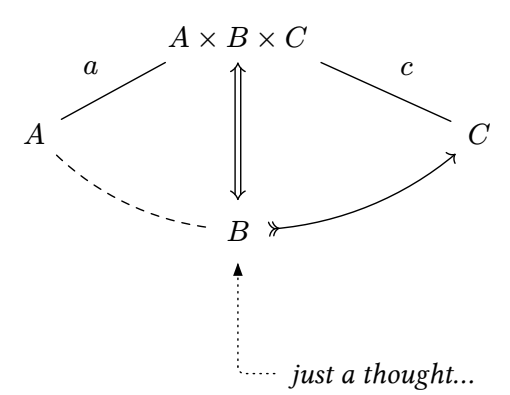

## <span id="page-5-1"></span>Specifying edge vertices

Generally, the first few arguments to [edge\(\)](#page-22-0) specify its [vertices](#page-23-1).

## <span id="page-5-2"></span>Implicit coordinates

To specify the start and end points of an edge, you may provide both explicitly (like edge(from, to)); leave from implicit (like edge(to)); or leave both implicit. When from is implicit, it becomes the coordinate of the last node, and if to is implicit, the next node.

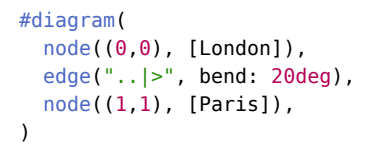

London Paris

Implicit coordinates can be handy for diagrams in math-mode:

#diagram(\$ L edge("->", bend: #30deg) & P \$)

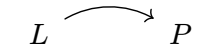

However, don't forget you can also use variables in code-mode, which is a more explicit and flexible way to reduce repetition of coordinates.

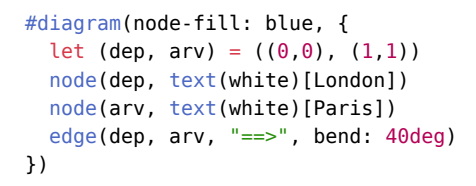

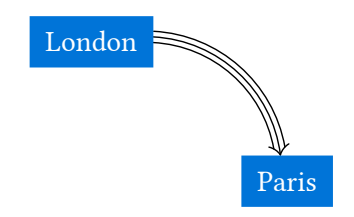

## <span id="page-5-3"></span>Relative coordinates

You may specify an edge's direction instead of its end coordinate. This can be done with edge((x, y), (rel: (Δx, Δy))), or with string of *directions* for short, e.g., "u" for up or "br" for bottom right. Any combination of top/up/north, bottomp/down/south, left/west, and right/east are allowed. Together with implicit coordinates, this allows you to do things like:

```
#diagram($ A edge("rr", ->, #[jump!], bend: #30deg) & B & C $)
```
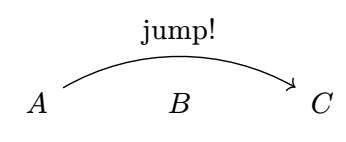

### <span id="page-6-0"></span>Named or labelled coordinates

Another way coordinates can be expressed is through node names. Nodes can be given a [name](#page-17-1), which is a label (not a string) identifying that node. A label as an edge vertex is interpreted as the position of the node with that label.

```
#diagram(
  node((0,0), sfrak(A)s, name: <a>4</a>)node((1, 0.5), \, $frak(k)$, name: <B>),
   edge(<A>, <B>, "-->")
)
```
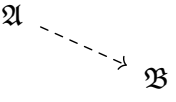

Node names are labels (instead of strings like [CeTZ](https://github.com/johannes-wolf/cetz)) so that positional arguments to [edge\(\)](#page-22-0) are possible to disambiguate by their type. (Node labels are not inserted into the final output, so they do not interfere with other labels in the document.)

## <span id="page-6-1"></span>Edge types

There are three types of edges: "line", "arc", and "poly". All edges have at least two vertices, but "poly" edges can have more. If unspecified, [kind](#page-26-1) is chosen based on [bend](#page-26-0) and the number of [vertices](#page-23-1).

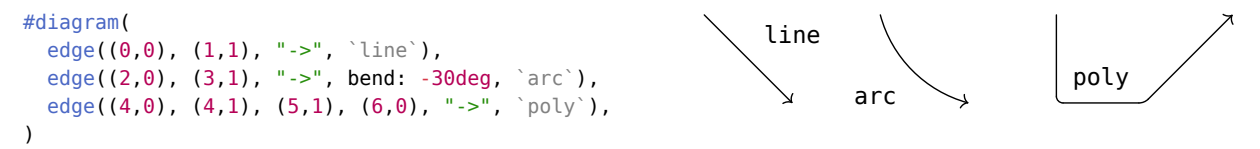

All vertices except the first can be relative coordinates (see above), so that in the example above, the "poly" edge could also be written in these equivalent ways:

```
edge((4,0), (rel: (0,1)), (rel: (1,0)), (rel: (1,-1)), "->", `poly`)
edge((4,0), "d", "r", "ur", "->", `poly`) // using relative coordinate names
edge((4,0), "d,r,ur", "->", `poly`) // shorthand
```
Only the first and last [vertices](#page-23-1) of an edge automatically snap to nodes.

## <span id="page-6-2"></span>Tweaking where edges connect

A node's [outset](#page-18-1) controls how *close* edges connect to the node's boundary. To adjust *where* along the boundary the edge connects, you can adjust the edge's end coordinates by a fractional amount.

```
#diagram(
   node-stroke: (thickness: .5pt, dash: "dashed"),
   node((0,0), [no outset], outset: 0pt),
   node((0,1), [big outset], outset: 10pt),
  edge((0,0), (0,1)),edge((-0.1,0), (-0.4,1), "-o", "wave"), // shifted with fractional coordinates
  edge((0,0), (0,1), "=>", shift: 15pt), // shifted by a length
\lambdano outset
                                                                                            big outset
```
Alternatively, the [shift](#page-25-0) option of [edge\(\)](#page-22-0) lets you shift edges sideways by an absolute length:

```
#diagram($A edge(->, shift: #3pt) edge(<-, shift: #(-3pt)) & B$) A \xrightarrow{A} B
```
By default, edges which are incident at an angle are automatically adjusted slightly, especially if the node is wide or tall. Aesthetically, things can look more comfortable if edges don't all connect to the node's exact center, but instead spread out a bit. Notice the (subtle) difference the figures below.

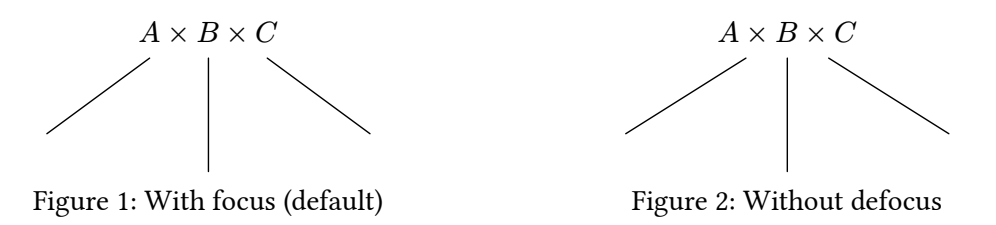

The strength of this adjustment is controlled by the [defocus](#page-20-1) option of [node\(\)](#page-17-0) (or the [node-defocus](#page-15-0) option of [diagram\(\)](#page-13-1)).

## <span id="page-7-0"></span>Marks and arrows

Arrow marks can be specified like edge(a, b, "-->") or with the [marks](#page-27-0) option of [edge\(\)](#page-22-0). Some mathematical arrow heads are supported, which match  $\rightarrow$ ,  $\Rightarrow$ ,  $\Rightarrow$ ,  $\rightarrow$ ,  $\rightarrow$ , and  $\hookrightarrow$  in the default font.

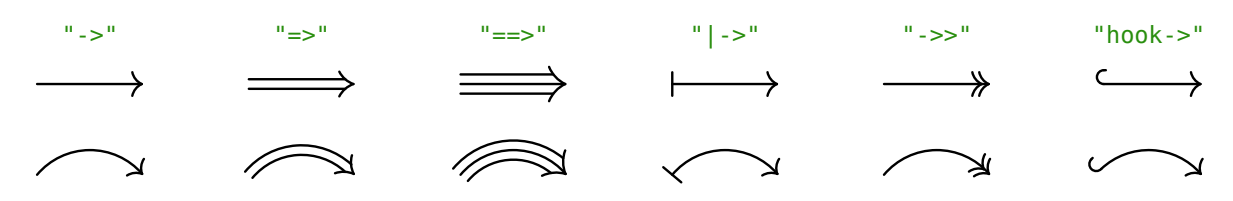

A few other marks are provided, and all marks can be placed anywhere along the edge.

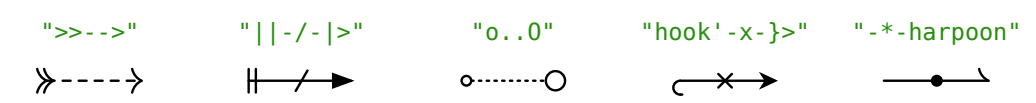

All the built-in marks are defined in the state variable fletcher.MARKS, which you may access with context fletcher.MARKS.get().

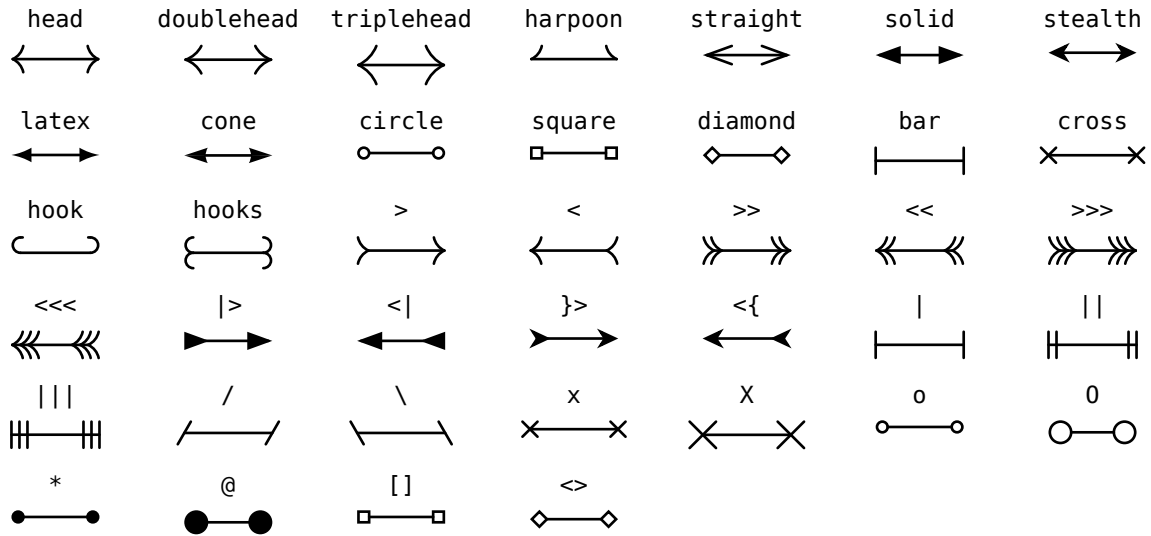

Because it is a state variable, you can modify fletcher.MARKS to add or modify mark styles.

## <span id="page-7-1"></span>Custom marks

While shorthands like " $\vert \rightarrow$ " exist for specifying marks and stroke styles, finer control is possible. Marks can be specified by passing an array of *mark objects* to the [marks](#page-27-0) option of [edge\(\)](#page-22-0). For example:

```
#diagram(
   edge-stroke: 1.5pt,
   spacing: 25mm,
   edge((0,1), (-0.1,0), bend: -8deg, marks: (
     (inherit: ">>", size: 6, delta: 70deg, sharpness: 65deg),
     (inherit: "head", rev: true, pos: 0.8, sharpness: 0deg, size: 17),
     (inherit: "bar", size: 1, pos: 0.3),
     (inherit: "solid", size: 12, rev: true, stealth: 0.1, fill: red.mix(purple)),
   ), stroke: green.darken(50%)),
)
```
In fact, shorthands like " $| \gg$ " are expanded with interpret-marks-arg() into a form more like the example above. More precisely, edge(from, to,  $||=>||$ ) is equivalent to:

context edge(from, to, ..fletcher.interpret-marks-arg("|=>"))

If you want to explore the internals of mark objects, you might find it handy to inspect the output of context fletcher.interpret-marks-arg(..) with various mark shorthands as input.

#### <span id="page-8-0"></span>Mark objects

A *mark object* is a dictionary with, at the very least, a draw entry containing the [CeTZ](https://github.com/johannes-wolf/cetz) objects to be drawn on the edge. These [CeTZ](https://github.com/johannes-wolf/cetz) objects are translated and scaled to fit the edge; the mark's center should be at the origin, and the stroke's thickness is defined as the unit length. For example, here is a basic circle mark:

```
#import cetz.draw
#let my-mark = (
  draw: draw.circle((0,0), radius: 2, fill: none)
)
#diagram(
   edge((0,0), (1,0), stroke: 1pt, marks: (my-mark, my-mark), bend: 30deg),
  edge((0,1), (1,1), stroke: 3pt + orange, marks: none, my-mark)),
)
```
A mark object can contain arbitrary parameters, which may depend on parameters defined earlier by being written as a *function* of the mark object. For example, the mark above could also be written as:

```
#let my-mark = (
   size: 2,
  draw: mark => draw.circle((0,0), radius: mark.size, fill: none)
\lambda
```
This form makes it easier to change the size without modifying the draw function, for example:

#diagram(edge(stroke: 3pt, marks: (my-mark + (size: 4), my-mark)))

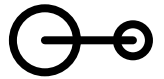

Internally, marks are passed to [resolve-mark\(\)](#page-30-0), which ensures all entries are evaluated to final values.

## <span id="page-9-0"></span>Special mark properties

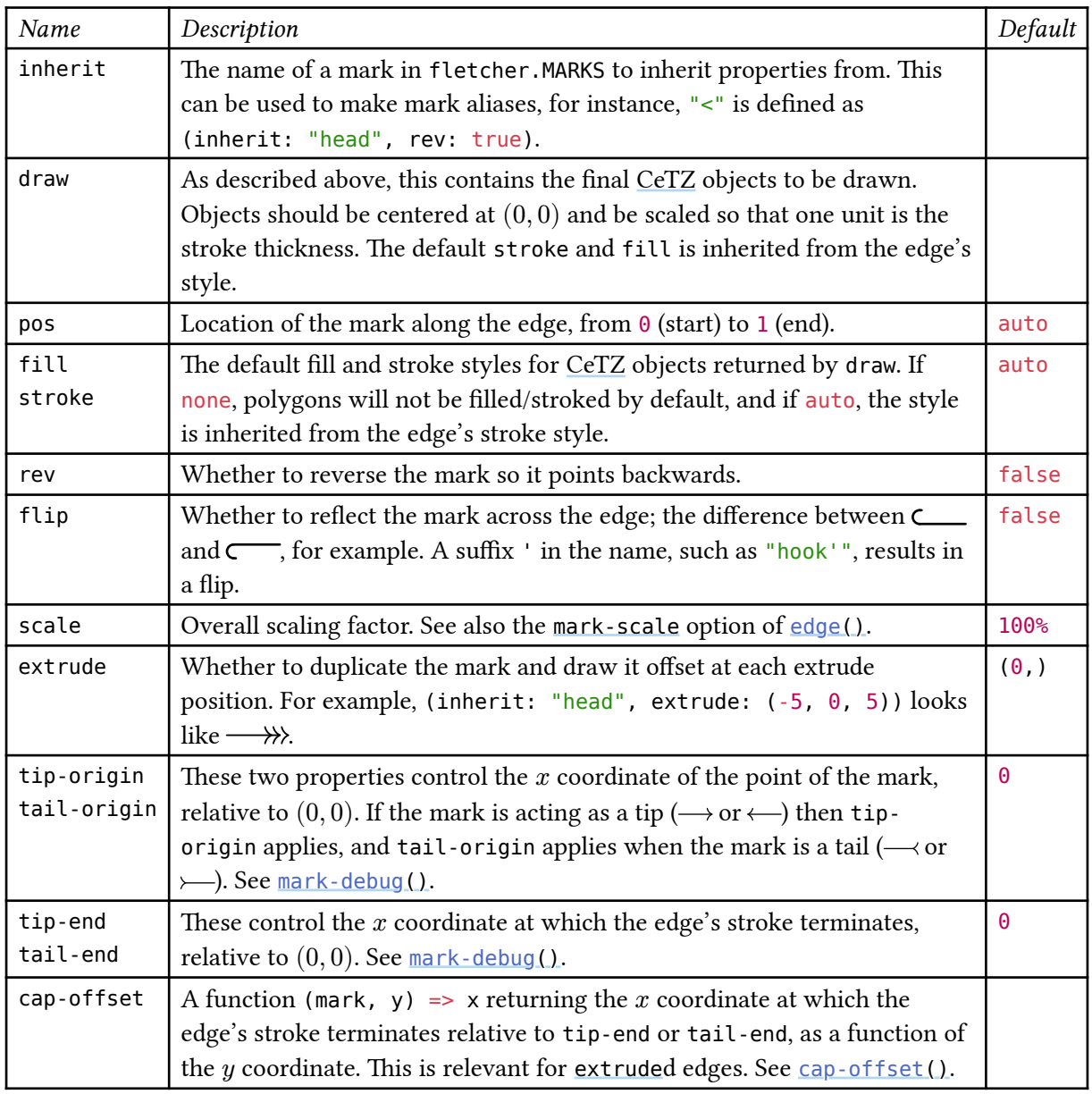

A mark object may contain any properties, but some have special functions.

The last few properties control the fine behaviours of how marks connect to the target point and to the edge's stroke. Briefly, a mark has four possibly-distinct center points. It is easier to show than to tell:

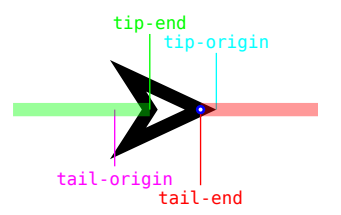

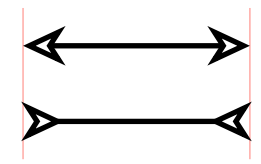

See [mark-debug\(\)](#page-32-0) and [cap-offset\(\)](#page-30-1) for details.

## <span id="page-10-0"></span>Detailed example

As a complete example, here is the implementation of a straight arrowhead in src/default-marks.typ:

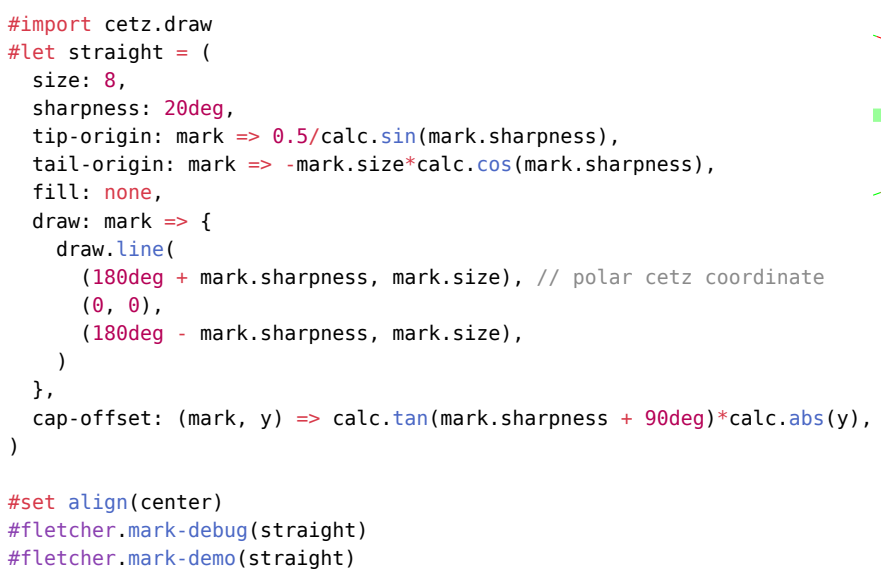

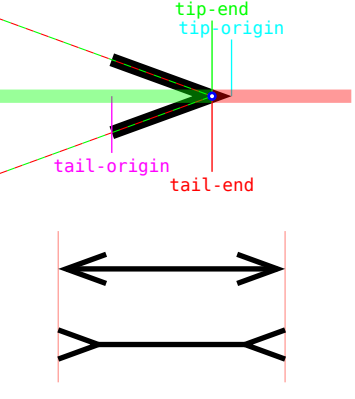

## <span id="page-10-1"></span>Custom mark shorthands

While you can pass custom mark objects directly to the [marks](#page-27-0) option of  $edge()$ , this can get annoying if you use the same mark often. In these cases, you can define your own mark shorthands.

Mark shorthands such as "hook->" search the state variable fletcher.MARKS for defined mark names.

#context fletcher.MARKS.get().at(">") (inherit: "head", rev: false)

With a bit of care, you can modify the MARKS state like so:

```
// this is what the default marks look like
#diagram(spacing: 3cm, edge("<->", stroke: 1.5pt))
#fletcher.MARKS.update(m => m + (
   "<": (inherit: "stealth", rev: true),
   ">": (inherit: "stealth", rev: false),
   "multi": (
    inherit: "straight",
     draw: mark => fletcher.cetz.draw.line(
       (0, +mark.size*calc.sin(mark.sharpness)),
       (-mark.size*calc.cos(mark.sharpness), 0),
       (0, -mark.size*calc.sin(mark.sharpness)),
     ),
   )
))
// subsequent diagrams will use your updated marks
#diagram(spacing: 3cm, edge("multi->-multi", stroke: 1.5pt + eastern))
```
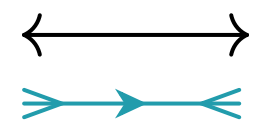

Here, we redefined which mark style the "<" and ">" shorthands refer to, and added an entirely new mark style with the shorthand "multi".

Finally, I will restore the default state so as not to affect the rest of this manual:

#fletcher.MARKS.update(fletcher.DEFAULT\_MARKS) // restore to built-in mark styles

## <span id="page-11-0"></span>[CeTZ](https://github.com/johannes-wolf/cetz) integration

Fletcher's drawing capabilities are deliberately restricted to a few simple building blocks. However, an escape hatch is provided with the [render](#page-16-0) option of [diagram\(\)](#page-13-1) so you can intercept diagram data and draw things using [CeTZ](https://github.com/johannes-wolf/cetz) directly.

## <span id="page-11-1"></span>Bézier edges

Here is an example of how you might hack together a Bézier edge using the same functions that fletcher uses internally to anchor edges to nodes:

```
#diagram(
   node((0,1), $A$, stroke: 1pt, shape: fletcher.shapes.diamond),
   node((2,0), [Bézier], fill: purple.lighten(80%)),
   render: (grid, nodes, edges, options) => {
     // cetz is also exported as fletcher.cetz
     cetz.canvas({
       // this is the default code to render the diagram
       fletcher.draw-diagram(grid, nodes, edges, debug: options.debug)
       // retrieve node data by coordinates
      let nl = fletcher.find-node-at(nodes, (0,1))
      let n2 = fletcher. find-node-at(nodes, (2,0))
       let out-angle = 45deg
       let in-angle = -110deg
      fletcher.get-node-anchor(n1, out-angle, p1 \Rightarrow {
        fletcher.get-node-anchor(n2, in-angle, p2 \Rightarrow f // make some control points
          let cl = (to: p1, rel: (out-angle, 10mm))let c2 = (to: p2, rel: (in-angle, 20mm)) cetz.draw.bezier(
              p1, p2, c1, c2,
            mark: (end: ">") // cetz-style mark
\overline{\phantom{a}} })
       })
     })
  }
\lambda\boldsymbol{A}Bézier
```
## <span id="page-12-0"></span>[Touying](https://github.com/touying-typ/touying) integration

You can create incrementally-revealed diagrams in [Touying](https://github.com/touying-typ/touying) presentation slides by defining the following touying-reducer:

```
#import "@preview/touying:0.2.1": *
#let diagram = touying-reducer.with(reduce: fletcher.diagram, cover: fletcher.hide)
#let (init, slide) = utils.methods(s)
#show: init
#slide[
   Slide with animated figure:
   #diagram(
     node-stroke: .1em,
     node-fill: gradient.radial(blue.lighten(80%), blue,
       center: (30%, 20%), radius: 80%),
     spacing: 4em,
    edge((-1,0), "r", "-|>", `open(path)`, label-pos: 0, label-side: center),
    node((0,0), `reading`, radius: 2em),
     pause,
     edge((0,0), (0,0), `read()`, "--|>", bend: 130deg),
     edge(`read()`, "-|>"),
    node((1,0), 'eof', radius: 2em), pause,
     edge(`close()`, "-|>"),
     node((2,0), `closed`, radius: 2em, extrude: (-2.5, 0)),
    edge((0,0), (2,0), \text{close}(), "-|>", bend: -40deg),
   )
]
```
# Reference

## <span id="page-13-0"></span>Main functions

## <span id="page-13-1"></span>**[diagram\(\)](#page-13-1)**

Draw a diagram containing [node\(\)](#page-17-0)s and [edge\(\)](#page-22-0)s.

```
diagram(
   ..args: array ,
  debug: bool 1 2 3,
   axes: pair of directions ,
  spacing: length pair of lengths,
   cell-size: length pair of lengths ,
   edge-stroke: stroke ,
  node-stroke: stroke none,
  edge-corner-radius: length none,
   node-corner-radius: length none ,
   node-inset: length pair of lengths ,
   node-outset: length pair of lengths ,
  node-fill: paint,
   node-defocus: number ,
   label-sep: length ,
   mark-scale: percent ,
   crossing-fill: paint ,
   crossing-thickness: number ,
   render: function ,
```
#### <span id="page-13-2"></span>..args array

)

Content to draw in the diagram, including nodes and edges.

The results of [node\(\)](#page-17-0) and [edge\(\)](#page-22-0) can be *joined*, meaning you can specify them as separate arguments, or in a block:

```
#diagram(
   // one object per argument
   node((0, 0), $A$),
   node((1, 0), $B$),
   {
     // multiple objects in a block
     // can use scripting, loops, etc
     node((2, 0), $C$)
     node((3, 0), $D$)
   },
  for x in range(4) { node((x, 1) [#x]) },
\lambda
```
Nodes and edges can also be specified in math-mode.

```
#diagram($
 A \& B \ (1,0)C edge(->) & D \setminus // an edge from (0,1) to (1,1) node(sqrt(pi), stroke: #1pt) // a node with options
$)
```
<span id="page-14-0"></span>**debug** bool or 1 or 2 or 3

Level of detail for drawing debug information. Level 1 or true shows a coordinate grid; higher levels show bounding boxes and anchors, etc.

Default: false

#### <span id="page-14-1"></span>axes pair of directions

The orientation of the diagram's axes.

This defines the elastic coordinate system used by nodes and edges. To make the  $y$  coordinate increase up the page, use (ltr, btt). For the matrix convention (row, column), use (ttb, ltr).

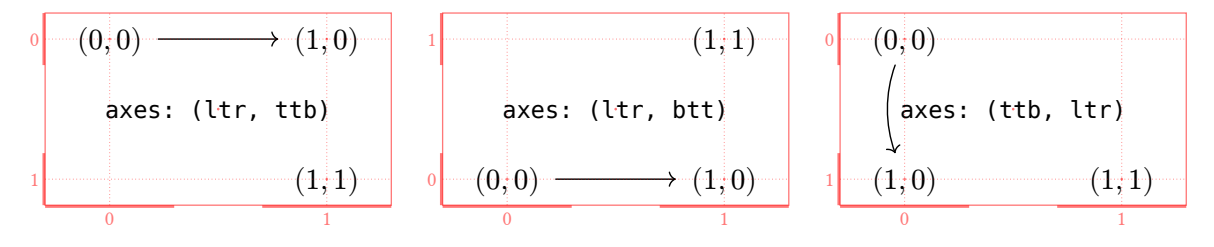

Default: (ltr, ttb)

#### <span id="page-14-3"></span>spacing length or pair of lengths

Gaps between rows and columns. Ensures that nodes at adjacent grid points are at least this far apart (measured as the space between their bounding boxes).

Separate horizontal/vertical gutters can be specified with  $(x, y)$ . A single length d is short for (d, d).

Default: 3em

#### <span id="page-14-2"></span>**cell-size** length or pair of lengths

Minimum size of all rows and columns. A single length d is short for (d, d).

Default: Opt

#### <span id="page-14-4"></span>**edge-stroke** stroke

Default value of the [stroke](#page-24-0) option of [edge\(\)](#page-22-0). By default, this is chosen to match the thickness of mathematical arrows such as  $A \rightarrow B$  in the current font size.

The default stroke is folded with the stroke specified for the edge. For example, if edge-stroke is 1pt and the [stroke](#page-24-0) option of  $edge()$  is red, then the resulting stroke is 1pt + red.

Default: 0.048em

<span id="page-15-1"></span>**node-stroke** stroke or **none** 

Default value of the [stroke](#page-19-0) option of [node\(\)](#page-17-0).

The default stroke is folded with the stroke specified for the node. For example, if node-stroke is 1pt and the [stroke](#page-19-0) option of [node\(\)](#page-17-0) is red, then the resulting stroke is  $1pt + red$ .

Default: none

<span id="page-15-3"></span><span id="page-15-2"></span>**edge-corner-radius** length or none Default value of the [corner-radius](#page-26-2) option of [edge\(\)](#page-22-0). Default: 2.5pt **node-corner-radius** length or none Default value of the [corner-radius](#page-20-2) option of [node\(\)](#page-17-0). Default: none

<span id="page-15-4"></span>**node-inset** length or pair of lengths Default value of the [inset](#page-18-0) option of [node\(\)](#page-17-0). Default: 6pt

<span id="page-15-5"></span>**node-outset** length or pair of lengths Default value of the [outset](#page-18-1) option of [node\(\)](#page-17-0). Default: 0pt

<span id="page-15-6"></span>**node-fill** paint Default value of the [fill](#page-19-1) option of [node\(\)](#page-17-0). Default: none

<span id="page-15-0"></span>**node-defocus** number [↖](#page-13-1) Default value of the [defocus](#page-20-1) option of [node\(\)](#page-17-0). Default: 0.2

<span id="page-15-7"></span>**label-sep** length

Default value of the [label-sep](#page-23-2) option of [edge\(\)](#page-22-0).

Default: 0.2em

<span id="page-16-1"></span>mark-scale percent

Default value of the [mark-scale](#page-28-0) option of [edge\(\)](#page-22-0).

Default: 100%

## <span id="page-16-2"></span>crossing-fill paint

Color to use behind connectors or labels to give the illusion of crossing over other objects. See the [crossing-fill](#page-29-2) option of [edge\(\)](#page-22-0).

Default: white

#### <span id="page-16-3"></span>**crossing-thickness** number [↖](#page-13-1)

Default thickness of the occlusion made by crossing connectors. See [crossing-thickness](#page-28-1).

Default: 5

#### <span id="page-16-0"></span>**render** function

After the node sizes and grid layout have been determined, the render function is called with the following arguments:

- grid: a dictionary of the row and column widths and positions;
- nodes: an array of nodes (dictionaries) with computed attributes (including size and physical coordinates);
- edges: an array of connectors (dictionaries) in the diagram; and
- options: other diagram attributes.

This callback is exposed so you can access the above data and draw things directly with [CeTZ.](https://github.com/johannes-wolf/cetz)

Default: (grid, nodes, edges, options) => { cetz.canvas(draw-diagram(grid, nodes, edges, debug: options.debug)) }

## <span id="page-17-0"></span>**[node\(\)](#page-17-0)**

Draw a labelled node in a diagram which can connect to edges.

```
node(
   ..args,
   pos: coordinate ,
  name: label none,
   label: content ,
  inset: length auto
   outset: length auto ,
  fill: paint,
  stroke: stroke,
  extrude: array,
  width: length auto,
  height: length auto,
   radius,
   enclose: array ,
   corner-radius: length ,
  shape: rect circle function auto,
   defocus: number ,
  layer: number auto,
   post: function ,
```
#### <span id="page-17-2"></span>**pos** coordinate

)

Dimensionless "elastic coordinates" (x, y) of the node.

See the options of  $\text{diagram}()$  to control the physical scale of elastic coordinates.

Default: auto

<span id="page-17-1"></span>**name** label or none

An optional name to give the node.

Names can sometimes be used in place of coordinates. For example:

```
fletcher.diagram(
  node((0,0), \$A\, name: <A>),
  node((1, 0.6), $B\, name: \langle B \rangle,
   edge(<A>, <B>, "->"),
)
```
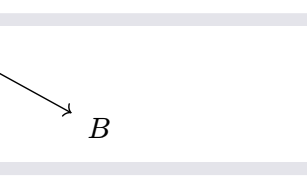

Note that you can also just use variables to refer to coordinates:

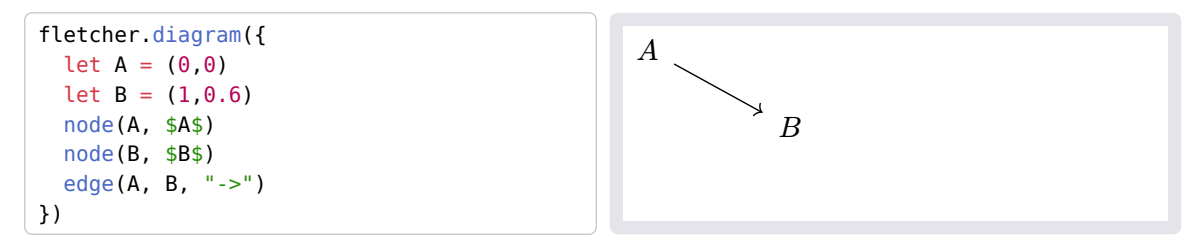

 $\boldsymbol{A}$ 

Default: none

#### <span id="page-18-2"></span>**label** content

Content to display inside the node.

If a node is larger than its label, you can wrap the label in align() to control the label alignment within the node.

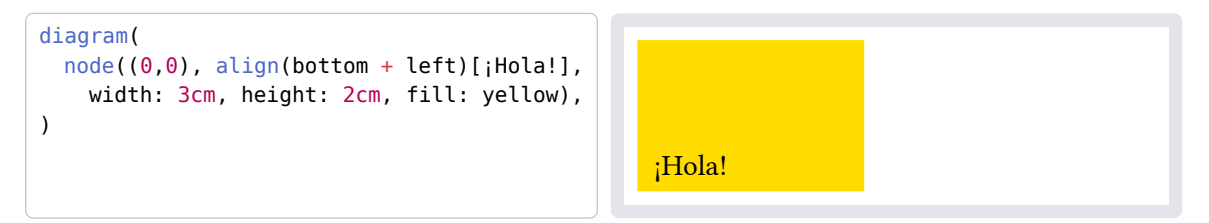

Default: none

#### <span id="page-18-0"></span>**inset** length or auto

Padding between the node's content and its outline.

In debug mode, the inset is visualised by a thin green outline.

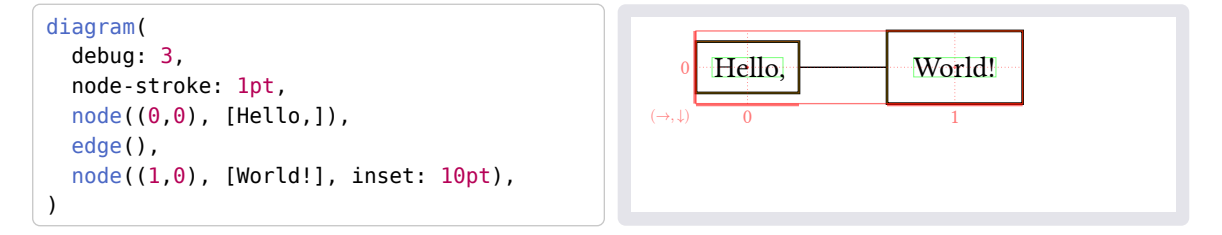

Default: auto

#### <span id="page-18-1"></span>**outset** length or auto

Margin between the node's bounds to the anchor points for connecting edges.

This does not affect node layout, only how closely edges connect to the node.

In debug mode, the outset is visualised by a thin green outline.

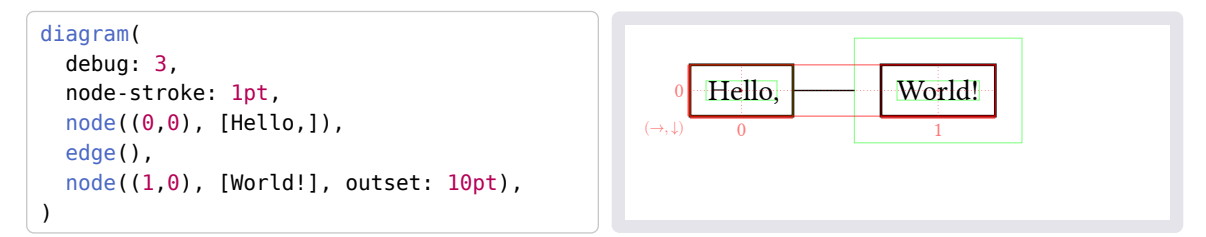

Default: auto

<span id="page-19-1"></span>fill paint

Fill style of the node. The fill is drawn within the node outline as defined by the first [extrude](#page-19-3) value. Defaults to the [node-fill](#page-15-6) option of [diagram\(\)](#page-13-1).

Default: auto

<span id="page-19-0"></span> $\mathsf{stroke}$  stroke  $\mathsf{stroke}$ 

Stroke style for the node outline.

Defaults to the [node-stroke](#page-15-1) option of [diagram\(\)](#page-13-1).

Default: auto

#### <span id="page-19-3"></span>**extrude** array [↖](#page-17-0)

Draw strokes around the node at the given offsets to obtain a multi-stroke effect. Offsets may be numbers (specifying multiples of the stroke's thickness) or lengths.

The node's fill is drawn within the boundary defined by the first offset in the array.

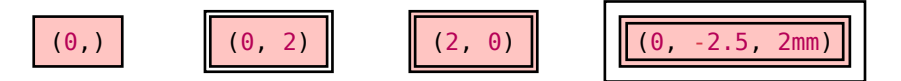

See also the [extrude](#page-25-1) option of [edge\(\)](#page-22-0).

Default:  $(0, )$ 

#### <span id="page-19-4"></span>**width** length or auto

Width of the node. If auto, the node's width is the width of the node [label](#page-18-2), plus twice the [inset](#page-18-0). If the width is not auto, you can use align to control the placement of the node's [label](#page-18-2). Default: auto

<span id="page-19-5"></span>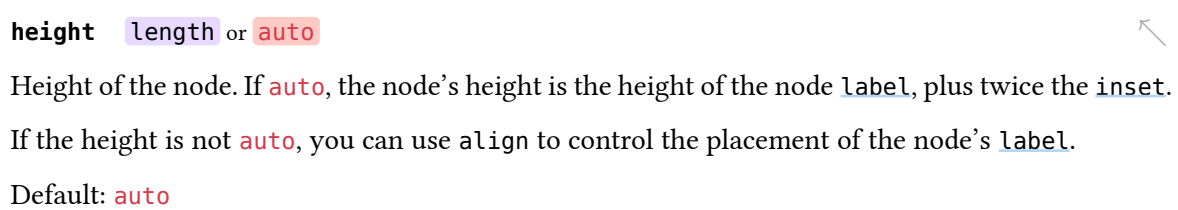

#### <span id="page-19-2"></span>**enclose** array

Positions or names of other nodes to enclose by enlarging this node.

If given, causes the node to resize so that its bounding rectangle surrounds the given nodes. The center [pos](#page-17-2) does not affect the node's position if enclose is given, but still affects connecting edges.

```
diagram(
   node-stroke: 1pt,
  node((0,0), [ABC], name: <a>A</a>),
  node((1,1), [XYZ], name: <Z>), node(
      text(teal)[Node group], stroke: teal,
     enclose: (\langle A \rangle, \langle Z \rangle), name: \langle \langle \text{group} \rangle),
   edge(<group>, (3,0.5), stroke: teal),
)
                                                                     Node group
                                                                ABC
                                                                                  XYZ
```
Default: ()

#### <span id="page-20-2"></span>corner-radius length

Radius of rounded corners, if supported by the node [shape](#page-20-0).

Defaults to the [node-corner-radius](#page-15-3) option of [diagram\(\)](#page-13-1).

Default: auto

<span id="page-20-0"></span>**shape** rect or circle or function or auto

Shape to draw for the node. If auto, one of rect or circle is chosen depending on the aspect ratio of the node's label.

Other shapes are defined in the fletcher.shapes submodule, including cetz, draw, vector, rect, circle, ellipse, pill, parallelogram, diamond, triangle, house, chevron, hexagon, and octagon.

Custom shapes should be specified as a function (node, extrude, ..parameters) => (..) which returns cetz objects.

- The node argument is a dictionary containing the node's attributes, including its dimensions (node.size), and other options (such as node.corner-radius).
- The extrude argument is a length which the shape outline should be extruded outwards by. This serves two functions: to support automatic edge anchoring with a non-zero node outset, and to create multi-stroke effects using the extrude node option.

See the src/shapes.typ source file for examples.

Default: auto

Strength of the "defocus" adjustment for connectors incident with this node.

This affects how connectors attach to non-square nodes. If 0, the adjustment is disabled and connectors are always directed at the node's exact center.

<span id="page-20-1"></span> $\blacksquare$ **defocus** number  $\nwarrow$ 

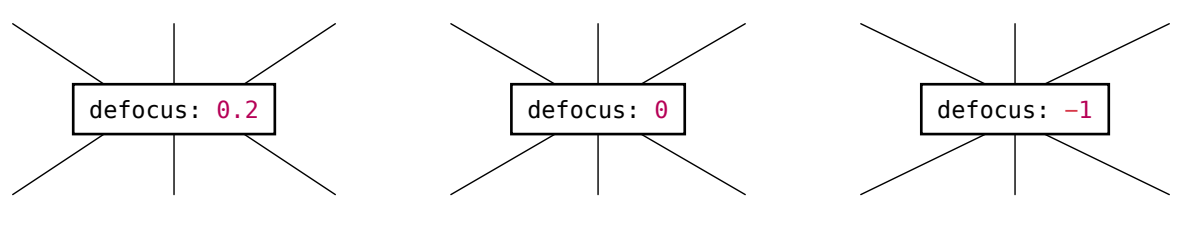

Defaults to the [node-defocus](#page-15-0) option of [diagram\(\)](#page-13-1).

Default: auto

#### <span id="page-21-0"></span>**layer** number or auto

Layer on which to draw the node.

Objects on a higher layer are drawn on top of objects on a lower layer. Objects on the same layer are drawn in the order they are passed to [diagram\(\)](#page-13-1).

By default, nodes are drawn on layer 0 unless they [enclose](#page-19-2) points, in which case layer defaults to -1.

Default: auto

#### <span id="page-21-1"></span>**post** function

Callback function to intercept cetz objects before they are drawn to the canvas.

This can be used to hide elements without affecting layout (for use with [Touying](https://github.com/touying-typ/touying), for example). The [hide\(\)](#page-47-1) function also helps for this purpose.

Default:  $x \Rightarrow x$ 

## <span id="page-22-0"></span>**[edge\(\)](#page-22-0)**

Draw a connecting line or arc in an arrow diagram.

```
edge(
  ..args: any,
   vertices: array ,
  label: content,
   label-side: left right center ,
   label-pos: number ,
   label-sep: length ,
   label-anchor: anchor ,
  label-fill: bool paint,
  stroke: stroke,
   dash: string ,
   decorations: none string function ,
  extrude: array,
  shift: length number pair,
   kind: string ,
   bend: angle ,
   corner: none left right ,
  corner-radius: length none,
   marks: array ,
   mark-scale: percent ,
   crossing: bool ,
   crossing-thickness: number ,
   crossing-fill: paint ,
   snap-to: pair ,
   layer: number ,
   post: function ,
\lambda
```
#### <span id="page-22-1"></span>**..args** any [↖](#page-22-0)

An edge's positional arguments may specify:

- the edge's [vertices](#page-23-1)
- the [label](#page-23-0) content
- [marks](#page-27-0) and other style options

Vertex coordinates must come first, and are optional:

```
edge(from, to, ..) // explicit start and end nodes
edge(to, \ldots) // start node chosen automatically based on last node specified
edge(..) // both nodes chosen automatically depending on adjacent nodes
edge(from, v1, v2, ..vs, to, ..) // a multi-segmented edge
```
All coordinates except the start point can be relative (a dictionary of the form (rel:  $(\Delta x, \Delta y)$ ) or a string containing the characters  $\{l, r, u, d, t, b, n, e, s, w\}$ .

An edge's [marks](#page-27-0) and [label](#page-23-0) can be also be specified as positional arguments. They are disambiguated by guessing based on the types. For example, the following are equivalent:

```
edge((0,0), (1,0),$f$, "->")
edge((0,0), (1,0), "-,-", $f$)edge((0,0), (1,0), $f$, marks: "->")
edge((0,0), (1,0), "->", label: $f$)
edge((0,0), (1,0), label: $f$, marks: "->")
```
Additionally, some common options are given flags that may be given as string positional arguments. These are "dashed", "dotted", "double", "triple", "crossing", "wave", "zigzag", and "coil". For example, the following are equivalent:

```
edge((0,0), (1,0), $f$, "wave", "crossing")
edge((0,0), (1,0),$f$, decorations: "wave", crossing: true)
```
#### <span id="page-23-1"></span>**vertices** array

Array of (at least two) coordinates for the edge.

Vertices can also be specified as leading positional arguments, but if so, the vertices option must be empty. If the number of vertices is greater than two, [kind](#page-26-1) defaults to "poly".

Default: ()

#### <span id="page-23-0"></span>**label** content

Content for the edge label. See the [label-pos](#page-23-4) and [label-side](#page-23-3) options to control the position (and [label-sep](#page-23-2) and [label-anchor](#page-24-1) for finer control).

Default: none

#### <span id="page-23-3"></span>**label-side** left or right or center

Which side of the edge to place the label on, viewed as you walk along it from base to tip.

If center, then the label is placed directly on the edge and [label-fill](#page-24-2) defaults to true. When auto, a value of left or right is automatically chosen so that the label is:

- roughly above the connector, in the case of straight lines; or
- on the outside of the curve, in the case of arcs.

#### Default: auto

<span id="page-23-4"></span>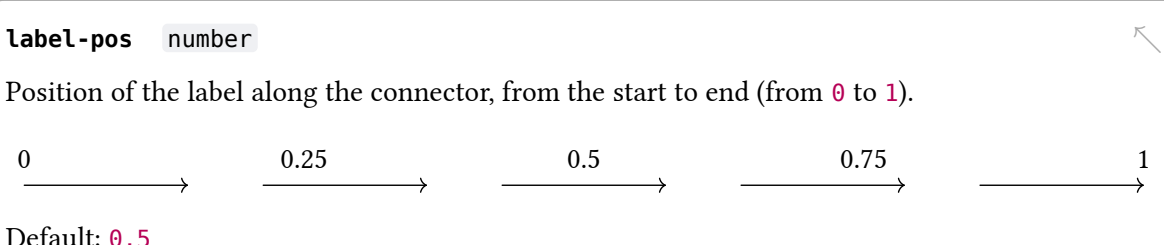

#### <span id="page-23-2"></span>**label-sep** length

Separation between the connector and the label anchor.

With the default anchor (automatically set to "bottom" in this case):

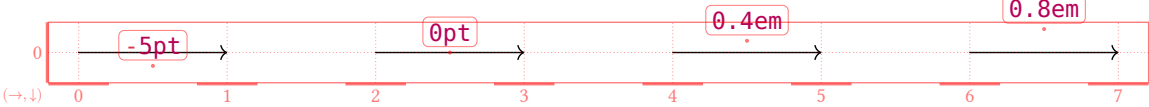

With [label-anchor](#page-24-1) set to "center":

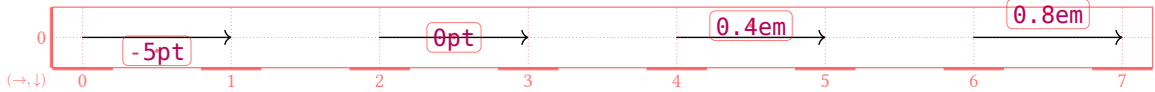

Set [debug](#page-14-0) to 2 or higher to see label anchors and outlines as seen here.

Default: auto

<span id="page-24-1"></span>**label-anchor** anchor

The anchor point to place the label at, such as "top-right", "center", "bottom", etc. If auto, the anchor is automatically chosen based on [label-side](#page-23-3) and the angle of the connector.

Default: auto

#### <span id="page-24-2"></span>**label-fill** bool or paint

The background fill for the label. If true, defaults to the value of [crossing-fill](#page-29-2). If false or none, no fill is used. If auto, then defaults to true if the label is covering the edge ([label-side](#page-23-3): center).

Default: auto

#### <span id="page-24-0"></span>stroke stroke

Stroke style of the edge. Arrows/marks scale with the stroke thickness (and with [mark-scale](#page-28-0)).

Default: auto

#### <span id="page-24-3"></span>dash string

The stroke's dash style. This is also set by some mark styles. For example, setting marks: "<..>" applies dash: "dotted".

Default: none

#### <span id="page-25-2"></span>**decorations** none or string or function

Apply a [CeTZ](https://github.com/johannes-wolf/cetz) path decoration to the stroke. Preset options are "wave", "zigzag", and "coil" (which may also be passed as convenience positional arguments), but a decoration function may also be specified.

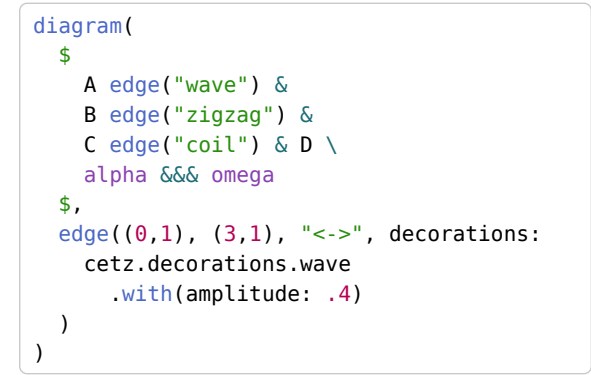

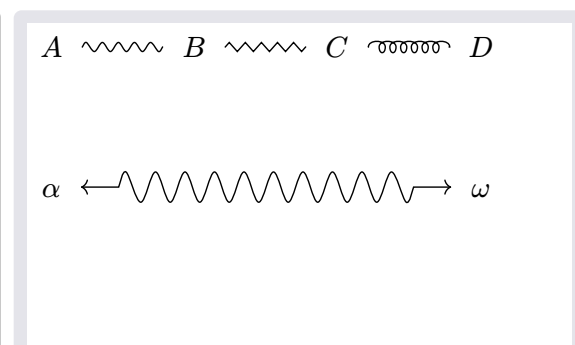

Default: none

#### <span id="page-25-1"></span>**extrude** array [↖](#page-22-0)

Draw a separate stroke for each extrusion offset to obtain a multi-stroke effect. Offsets may be numbers (specifying multiples of the stroke's thickness) or lengths.

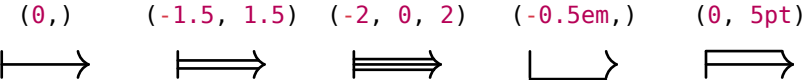

Notice how the ends of the line need to shift a little depending on the mark. This offset is computed with [cap-offset\(\)](#page-30-1).

See also the [extrude](#page-19-3) option of [node\(\)](#page-17-0).

Default:  $(0, )$ 

#### <span id="page-25-0"></span>shift length or number or pair

Amount to shift the edge sideways by, perpendicular to its direction. A pair (from, to) controls the shifts at each end of the edge independently, and a single shift s is short for (s, s). Shifts can absolute lengths (e.g., 5pt) or coordinate differences (e.g., 0.1).

$$
A \xrightarrow{\text{3pt}} B
$$
  
-3pt

If an edge has many vertices, the shifts only affect the first and last segments of the edge.

```
diagram(
   node-fill: luma(70%),
   node((0,0), [Hello]),
 edge("u,r,d", "->"),
 edge("u,r,d", "-->", shift: 8pt),
```
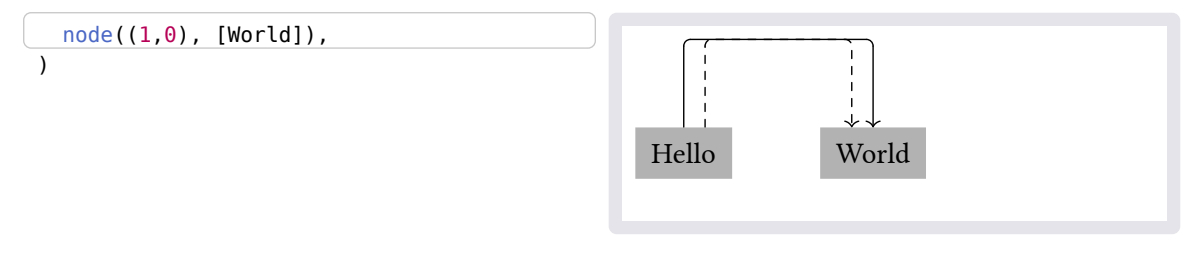

Default: 0pt

### <span id="page-26-1"></span>**kind** string

The kind of the edge, one of "line", "arc", or "poly". This is chosen automatically based on the presence of other options ([bend](#page-26-0) implies "arc", [corner](#page-26-3) or additional vertices implies "poly").

Default: auto

## <span id="page-26-0"></span>**bend** angle

Edge curvature. If 0deg, the connector is a straight line; positive angles bend clockwise.

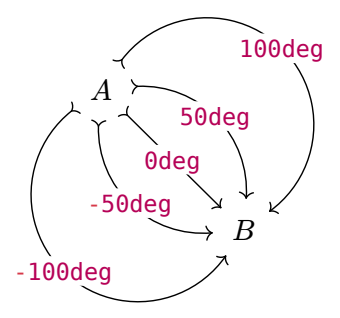

Default: 0deg

<span id="page-26-3"></span>**corner** none or left or right

Whether to create a right-angled corner, turning left or right. (Bending right means the corner sticks out to the left, and vice versa.)

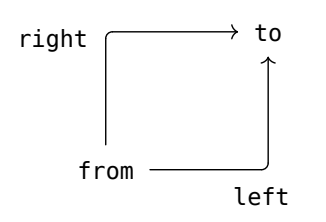

Default: none

<span id="page-26-2"></span>**corner-radius** length or none

Radius of rounded corners for edges with multiple segments. Note that none is distinct from 0pt.

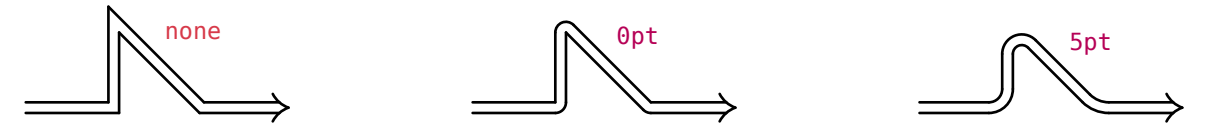

This length specifies the corner radius for right-angled bends. The actual radius is smaller for acute angles and larger for obtuse angles to balance things visually. (Trust me, it looks naff otherwise!)

If auto, defaults to the [edge-corner-radius](#page-15-2) option of [diagram\(\)](#page-13-1).

Default: auto

#### <span id="page-27-0"></span> $\blacksquare$ **marks** array  $\boldsymbol{\nwarrow}$

The marks (arrowheads) to draw along an edge's stroke. This may be:

• A shorthand string such as "->" or "hook'-/->". Specifically, shorthand strings are of the form  $M_1LM_2$  or  $M_1LM_2LM_3$ , etc, where

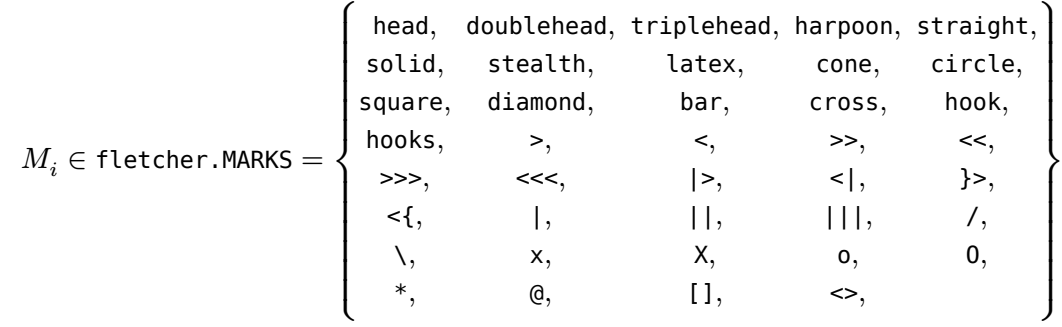

is a mark name and

 $L \in$  fletcher. LINE\_ALIASES =  $\{-, =, =, -, \ldots, -\}$ 

is the line style.

• An array of marks, where each mark is specified by name of as a *mark object* (dictionary of parameters with a draw entry).

Shorthands are expanded into other arguments. For example,  $edge(p1, p2, \dots = >")$  is short for edge(p1, p2, marks: (none, "head"), "double"), or more precisely, the result of edge(p1, p2, ..fletcher.interpret-marks-arg("=>")).

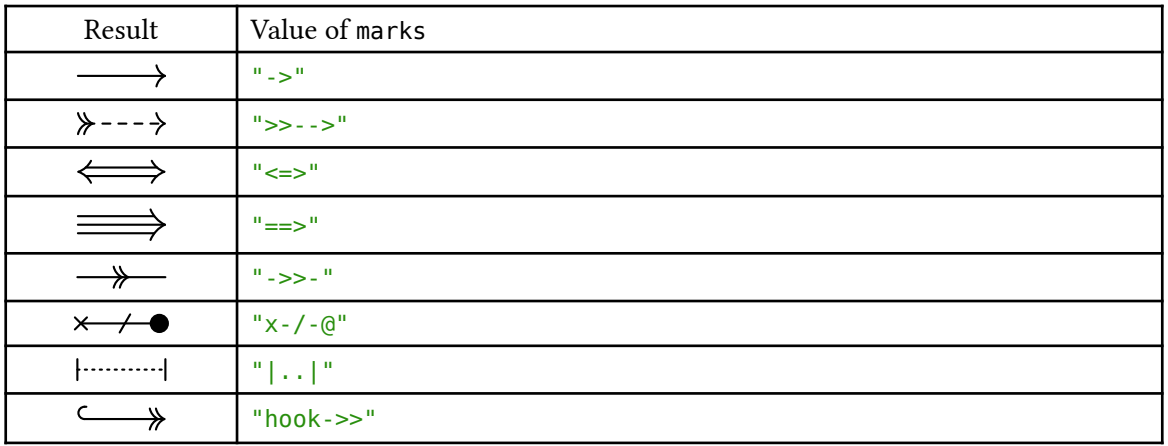

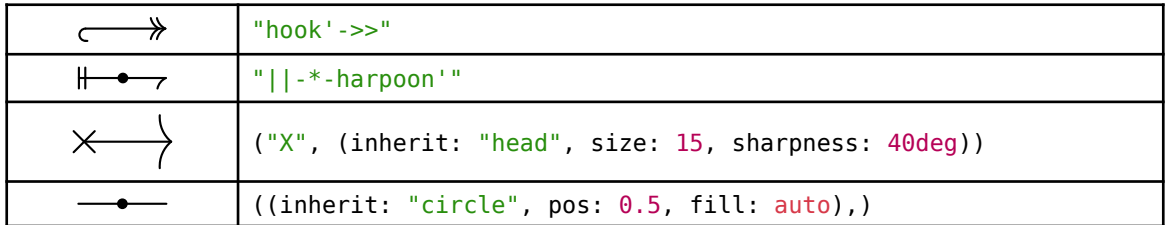

Default: ()

#### <span id="page-28-0"></span>mark-scale percent

Scale factor for marks or arrowheads, relative to the [stroke](#page-24-0) thickness. See also the [mark-scale](#page-16-1) option of [diagram\(\)](#page-13-1).

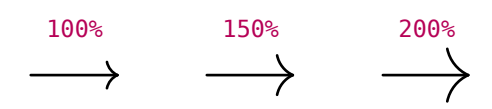

Note that the default arrowheads scale automatically with double and triple strokes:

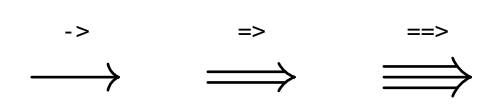

Default: 100%

#### <span id="page-28-2"></span> ${\sf crossing}$  bool  $\nabla$

If true, draws a backdrop of color [crossing-fill](#page-29-2) to give the illusion of lines crossing each other.

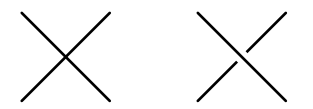

You can also pass "crossing" as a positional argument as a shorthand for crossing: true.

Default: false

## <span id="page-28-1"></span>**crossing-thickness** number [↖](#page-22-0)

Thickness of the "crossing" background stroke (applicable if [crossing](#page-28-2) is true) in multiples of the normal stroke's thickness. Defaults to the [crossing-thickness](#page-16-3) option of [diagram\(\)](#page-13-1).

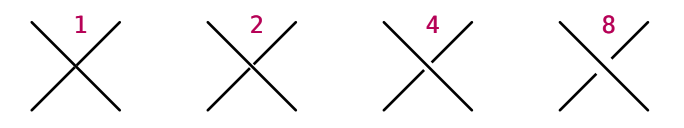

Default: auto

#### <span id="page-29-2"></span>crossing-fill paint

Color to use behind connectors or labels to give the illusion of crossing over other objects. Defaults to [crossing-fill](#page-16-2).

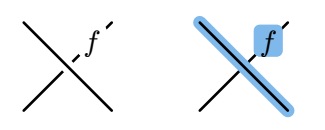

Default: auto

<span id="page-29-3"></span>**snap-to** pair  $\boldsymbol{\wedge}$ 

The nodes the start and end of an edge should snap to. Each node can be a position or node [name](#page-17-1), or none to disable snapping.

By default, an edge's first and last [vertices](#page-23-1) snap to nearby nodes. This option can be used in case automatic snapping fails (if there are many nodes close together, for example.)

```
Default: (auto, auto)
```
#### <span id="page-29-4"></span>**layer** number [↖](#page-22-0)

Layer on which to draw the edge.

Objects on a higher layer are drawn on top of objects on a lower layer. Objects on the same layer are drawn in the order they are passed to [diagram\(\)](#page-13-1).

Default: 0

#### <span id="page-29-5"></span> $\mathsf{post}$  function  $\mathsf{X}$

Callback function to intercept cetz objects before they are drawn to the canvas.

This can be used to hide elements without affecting layout (for use with [Touying](https://github.com/touying-typ/touying), for example). The [hide\(\)](#page-47-1) function also helps for this purpose.

Default:  $x \Rightarrow x$ 

## <span id="page-29-0"></span>Behind the scenes

#### <span id="page-29-1"></span>**marks.typ**

The default marks are defined in the fletcher.MARKS dictionary with keys: head, doublehead, triplehead, harpoon, straight, solid, stealth, latex, cone, circle, square, diamond, bar, cross, hook, hooks, >, <, >>, <<, >>>, <<<, |>, <<, |, |, |, ||, |||, /, \, x, X, o, 0, \*, @, [], and <>.

- [cap-offset\(\)](#page-30-1)
- [resolve-mark\(\)](#page-30-0)
- [draw-mark\(\)](#page-31-0)
- [mark-debug\(\)](#page-32-0)

#### <span id="page-30-1"></span>**[cap-offset\(\)](#page-30-1)**

For a given mark, determine where that the stroke should terminate at, relative to the mark's origin point, as a function of the shift.

Imagine the tip-origin of the mark is at  $(x, y) = (0, 0)$ . A stroke along the line  $y =$  shift coming from  $x = -\infty$  terminates at  $x =$  offset, where offset is the result of this function. Units are in multiples of stroke thickness.

This is used to correctly implement multi-stroke marks, e.g.,  $\iff$ . The function [mark-debug\(\)](#page-32-0) can help visualise a mark's cap offset.

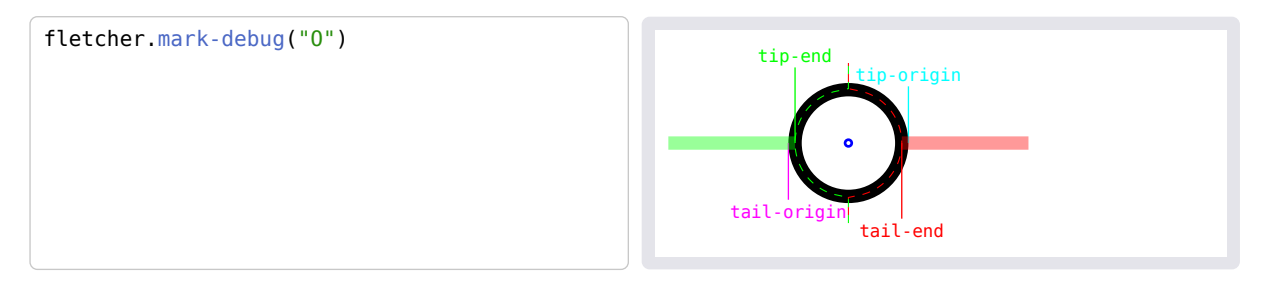

The dashed green line shows the stroke tip end as a function of  $y$ , and the dashed red line shows where the stroke ends if the mark is acting as a tail.

cap-offset(mark, shift)

#### <span id="page-30-0"></span>**[resolve-mark\(\)](#page-30-0)**

Resolve a mark dictionary by applying inheritance, adding any required entries, and evaluating any closure entries.

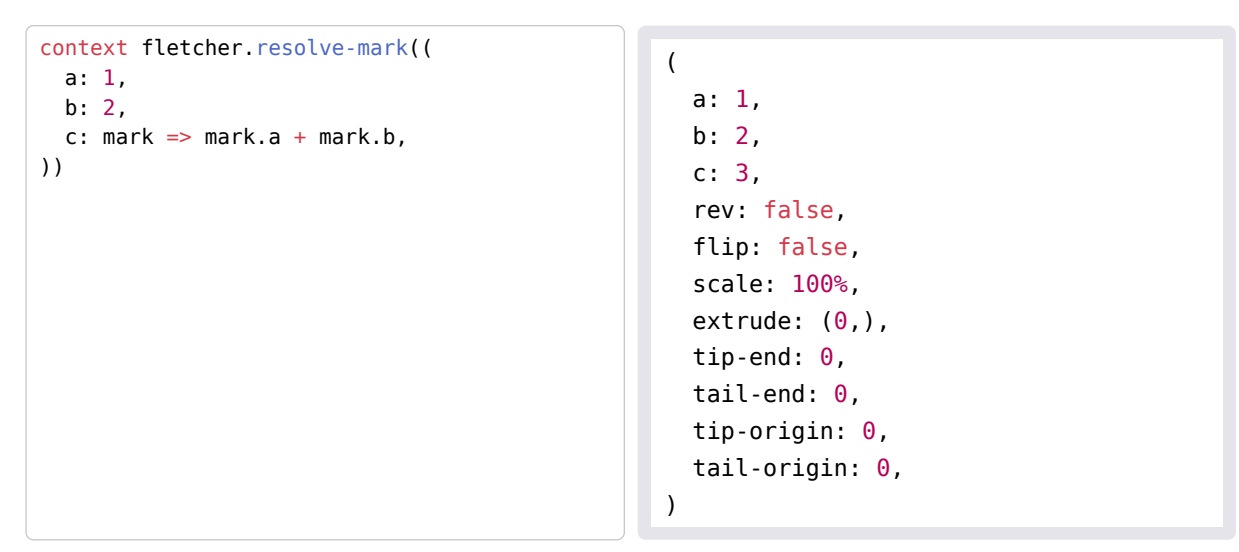

resolve-mark(mark, defaults)

## <span id="page-31-0"></span>**[draw-mark\(\)](#page-31-0)**

Draw a mark at a given position and angle

```
draw-mark(
  mark: dictionary,
  stroke: stroke,
  origin: point,
   angle: angle ,
  debug: bool,
\lambda
```
#### <span id="page-31-1"></span>**mark** dictionary [↖](#page-31-0)

Mark object to draw. Must contain a draw entry.

<span id="page-31-2"></span>stroke stroke

Stroke style for the mark. The stroke's paint is used as the default fill style.

Default: 1pt

<span id="page-31-3"></span>**origin** point

Coordinate of the mark's origin (as defined by tip-origin or tail-origin).

Default:  $(0, 0)$ 

#### <span id="page-31-4"></span>angle angle

Angle of the mark,  $0$ deg being  $\rightarrow$ , counterclockwise. Default: 0deg

<span id="page-31-5"></span>debug bool Whether to draw the origin points.

Default: false

## <span id="page-32-0"></span>**[mark-debug\(\)](#page-32-0)**

Visualise a mark's anatomy.

```
context {
   let mark = fletcher.MARKS.get().stealth
   // make a wide stealth arrow
 mark += (angle: 45deg)
   fletcher.mark-debug(mark)
}
```
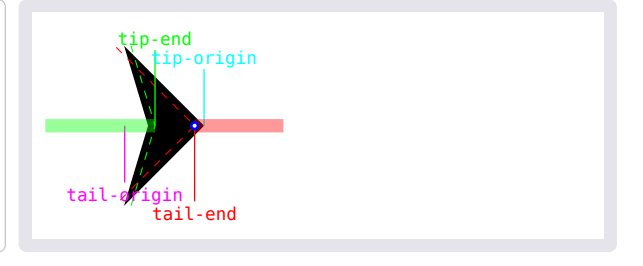

- Green/left stroke: the edge's stroke when the mark is at the tip.
- Red/right stroke: edge's stroke if the mark is at the start acting as a tail.
- Blue-white dot: the origin point  $(0, 0)$  in the mark's coordinate frame.
- tip-origin: the  $x$ -coordinate of the point of the mark's tip.
- tail-origin: the x-coordinate of the mark's tip when it is acting as a reversed tail mark.
- tip-end: The  $x$ -coordinate of the end point of the edge's stroke (green stroke).
- tail-end: The x-coordinate of the end point of the edge's stroke when acting as a tail mark (red stroke).
- Dashed green/red lines: The stroke end points as a function of  $y$ . This is controlled by the special cap-offset mark property and is used for multi-stroke effects like  $\geq$   $\Rightarrow$ . See [cap-offset\(\)](#page-30-1).

This is mainly useful for designing your own marks.

```
mark-debug(
  mark: string dictionary,
  stroke: stroke,
   show-labels: bool ,
   show-offsets: bool ,
   offset-range: number ,
\lambda
```
<span id="page-32-1"></span>**mark** string or dictionary

The mark name or dictionary.

<span id="page-32-2"></span> $\blacksquare$ **stroke** stroke  $\blacksquare$ 

The stroke style, whose paint and thickness applies both to the stroke and the mark itself.

Default: 5pt

```
show-labels bool
```
Whether to label the tip/tail origin/end points.

Default: true

<span id="page-33-2"></span>show-offsets bool

Whether to visualise the [cap-offset\(\)](#page-30-1) values.

Default: true

#### <span id="page-33-3"></span>**offset-range** number [↖](#page-32-0)

The span above and below the stroke line to plot the cap offsets, in multiples of the stroke's thickness.

Default: 6

#### <span id="page-33-0"></span>**shapes.typ**

To use built-in shapes in a diagram, import them with:

```
#import fletcher: shapes
#diagram(node([Hello], stroke: 1pt, shape: shapes.hexagon))
```
or:

```
#import fletcher.shapes: hexagon
#diagram(node([Hello], stroke: 1pt, shape: hexagon))
```
To set a shape parameter, use shape.with(..), for example hexagon.with(angle: 45deg).

- [rect\(\)](#page-33-1)
- [circle\(\)](#page-34-0)
- [ellipse\(\)](#page-34-1)
- [pill\(\)](#page-34-2)
- [parallelogram\(\)](#page-34-3)
- [diamond\(\)](#page-35-0)
- [triangle\(\)](#page-36-0)
- [house\(\)](#page-37-0)
- [chevron\(\)](#page-37-1)
- [hexagon\(\)](#page-38-0)
- [octagon\(\)](#page-38-1)

## <span id="page-33-1"></span>**[rect\(\)](#page-33-1)**

The standard rectangle node shape.

A string "rect" or the element function rect given to the [shape](#page-20-0) option of [node\(\)](#page-17-0) are interpreted as this shape.

rect

rect(node, extrude)

## <span id="page-34-0"></span>**[circle\(\)](#page-34-0)**

The standard circle node shape.

A string "circle" or the element function circle given to the [shape](#page-20-0) option of [node\(\)](#page-17-0) are interpreted as this shape.

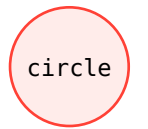

circle(node, extrude)

## <span id="page-34-1"></span>**[ellipse\(\)](#page-34-1)**

An elliptical node shape.

```
ellipse
```
## ellipse(

```
 node,
   extrude,
   scale: number ,
)
```
<span id="page-34-4"></span>scale number Scale factor for ellipse radii. Default: 1

## <span id="page-34-2"></span>**[pill\(\)](#page-34-2)**

A capsule node shape.

 $(pill)$ 

pill(node, extrude)

## <span id="page-34-3"></span>**[parallelogram\(\)](#page-34-3)**

A slanted rectangle node shape.

```
parallelogram
parallelogram(
   node,
   extrude,
   angle: angle ,
  fit: number,
\mathcal{L}
```
#### <span id="page-35-1"></span>angle angle

Angle of the slant, 0deg is a rectangle. Don't set to 90deg unless you want your document to be larger than the solar system.

Default: 20deg

#### <span id="page-35-2"></span>fit number

Adjusts how comfortably the parallelogram fits the label.

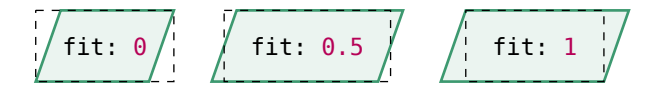

Default: 0.8

## <span id="page-35-0"></span>**[diamond\(\)](#page-35-0)**

A rhombus node shape.

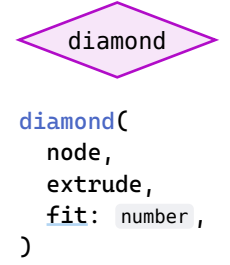

#### <span id="page-35-3"></span> $\blacksquare$  **fit** number  $\uparrow$

Adjusts how comfortably the diamond fits the label.

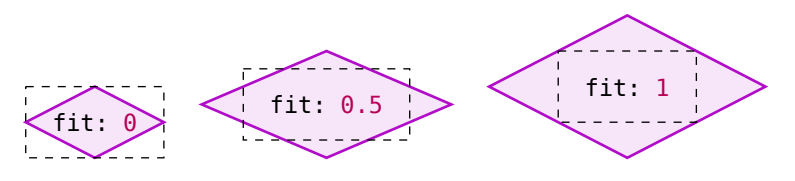

Default: 0.5

## <span id="page-36-0"></span>**[triangle\(\)](#page-36-0)**

An isosceles triangle node shape.

One of [angle](#page-36-1) or [aspect](#page-36-2) may be given, but not both. The triangle's base coincides with the label's base and widens to enclose the label; see <https://www.desmos.com/calculator/i4i9svunj4>.

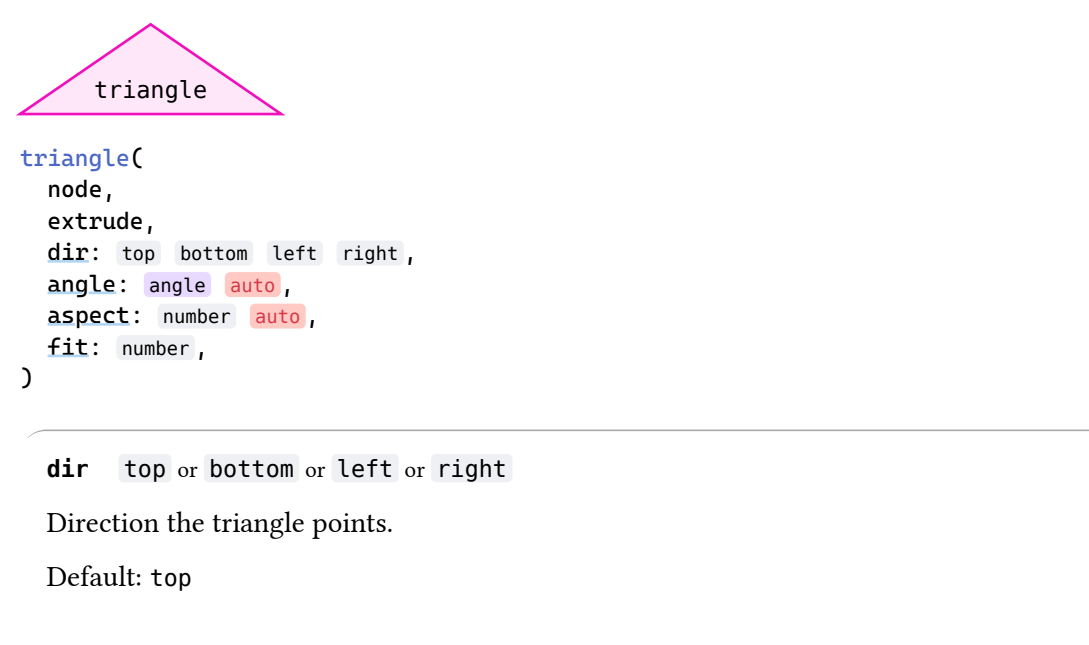

<span id="page-36-3"></span><span id="page-36-1"></span>**angle** angle or auto

Angle of the triangle opposite the base.

Default: auto

<span id="page-36-2"></span>**aspect** number or auto

Aspect ratio of triangle, or the ratio of its base to its height.

Default: auto

<span id="page-36-4"></span>fit number

Adjusts how comfortably the triangle fits the label.

fit:  $0 \qquad \qquad$  fit:  $0.5 \qquad \qquad$  fit: 1

Default: 0.8

## <span id="page-37-0"></span>**[house\(\)](#page-37-0)**

A pentagonal house-like node shape.

```
house
house(
   node,
   extrude,
  dir: top bottom left right,
   angle: angle ,
)
```
<span id="page-37-2"></span>dir top or bottom or left or right

Direction of the roof of the house.

Default: top

### <span id="page-37-3"></span>**angle** angle

The slant of the roof. Set to 0deg for a rectangle, and to 90deg for a document stretching past Pluto.

Default: 10deg

#### <span id="page-37-1"></span>**[chevron\(\)](#page-37-1)**

A chevron node shape.

chevron

 $\lambda$ 

```
chevron(
   node,
   extrude,
  dir: top bottom left right,
   angle: angle ,
  fit: number,
```
<span id="page-37-4"></span>dir top or bottom or left or right

Direction the chevron points.

Default: right

### <span id="page-37-5"></span>angle angle

The slant of the roof. Set to 0deg for a rectangle, and to 90deg for a document stretching past Pluto. Default: 30deg

### <span id="page-38-2"></span>fit number

Adjusts how comfortably the chevron fits the label.

fit: 0 fit: 0.5 fit: 1

Default: 0.8

## <span id="page-38-0"></span>**[hexagon\(\)](#page-38-0)**

An (irregular) hexagon node shape.

```
hexagon
hexagon(
    node,
    extrude,
   angle: angle ,
   fit: number,
\overline{\phantom{a}}
```
## <span id="page-38-3"></span>angle angle

Half the exterior angle, 0deg being a rectangle.

```
Default: 30deg
```
#### <span id="page-38-4"></span> $\mathsf{fit}$  number  $\mathsf{K}$

Adjusts how comfortably the hexagon fits the label.

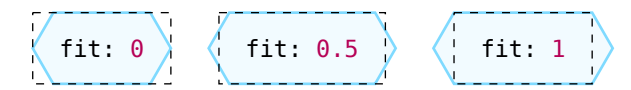

Default: 0.8

## <span id="page-38-1"></span>**[octagon\(\)](#page-38-1)**

A truncated rectangle node shape.

```
octagon
octagon(
   node,
   extrude,
   truncate: number length ,
)
```
<span id="page-39-1"></span>**truncate** number or length

Size of the truncated corners. A number is interpreted as a multiple of the smaller of the node's width or height.

Default: 0.5

## <span id="page-39-0"></span>**coords.typ**

- $\cdot$  [uv-to-xy\(\)](#page-39-2)
- $xy-t0-uv()$
- [duv-to-dxy\(\)](#page-40-0)
- [dxy-to-duv\(\)](#page-40-1)
- [vector-polar-with-xy-or-uv-length\(\)](#page-40-2)
- [resolve-label-coordinate\(\)](#page-41-1)
- [resolve-relative-coordinates\(\)](#page-41-2)

## <span id="page-39-2"></span>**[uv-to-xy\(\)](#page-39-2)**

Convert from elastic to absolute coordinates,  $(u, v) \mapsto (x, y)$ .

*Elastic* coordinates are specific to the diagram and adapt to row/column sizes; *absolute* coordinates are the final, physical lengths which are passed to cetz.

```
uv-to-xy(grid: dictionary , uv: array )
```
#### <span id="page-39-4"></span>grid dictionary

Representation of the grid layout, including:

- origin
- centers
- spacing
- flip

The grid is passed to the [render](#page-16-0) option of [diagram\(\)](#page-13-1).

#### <span id="page-39-5"></span> $\blacksquare$  **uv** array  $\blacksquare$

Elastic coordinate, (float, float).

### <span id="page-39-3"></span>**[xy-to-uv\(\)](#page-39-3)**

Convert from absolute to elastic coordinates,  $(x, y) \mapsto (u, v)$ .

Inverse of  $uv-to-xy()$ .

xy-to-uv(grid, xy)

## <span id="page-40-0"></span>**[duv-to-dxy\(\)](#page-40-0)**

Jacobian of the coordinate map  $v-to-xy()$ .</u>

Used to convert a "nudge" in  $uv$  coordinates to a "nudge" in  $xy$  coordinates. This is needed because  $uv$ coordinates are non-linear (they're elastic). Uses a balanced finite differences approximation.

```
duv-to-dxy(
   grid: dictionary ,
   uv: array ,
  duv: array,
\mathcal{L}
```
#### <span id="page-40-3"></span> $\blacksquare$ **grid** dictionary  $\blacksquare$

Representation of the grid layout. The grid is passed to the [render](#page-16-0) option of [diagram\(\)](#page-13-1).

#### <span id="page-40-4"></span> $\blacksquare$  **uv** array  $\blacksquare$

The point (float, float) in the  $uv$ -manifold where the shift tangent vector is rooted.

<span id="page-40-5"></span> ${\sf duv}$  array  $\nabla$ 

The shift tangent vector (float, float) in  $uv$  coordinates.

#### <span id="page-40-1"></span>**[dxy-to-duv\(\)](#page-40-1)**

Jacobian of the coordinate map [xy-to-uv\(\)](#page-39-3).

dxy-to-duv( grid, xy, dxy,  $\lambda$ 

## <span id="page-40-2"></span>**[vector-polar-with-xy-or-uv-length\(\)](#page-40-2)**

Return a vector in  $xy$  coordinates with a given angle  $\theta$  in  $xy$ -space but with a length specified in either  $xy$ -space or  $uv$ -space.

```
vector-polar-with-xy-or-uv-length(
   grid,
   xy,
   target-length,
   θ,
\lambda
```
## <span id="page-41-1"></span>**[resolve-label-coordinate\(\)](#page-41-1)**

Convert labels into the coordinates of a node with that label, leaving anything else unchanged.

resolve-label-coordinate(nodes, coord)

## <span id="page-41-2"></span>**[resolve-relative-coordinates\(\)](#page-41-2)**

Given a sequence of coordinates of the form (x, y) or (rel: (Δx, Δy)), return a sequence in the form (x, y) where relative coordinates are applied relative to the previous coordinate in the sequence.

The first coordinate must be of the form  $(x, y)$ .

resolve-relative-coordinates(coords)

### <span id="page-41-0"></span>**layout.typ**

- [compute-node-sizes\(\)](#page-41-3)
- [compute-node-enclosures\(\)](#page-41-4)
- [expand-fractional-rects\(\)](#page-42-0)
- [interpret-axes\(\)](#page-42-1)
- [compute-cell-sizes\(\)](#page-42-2)
- [compute-cell-centers\(\)](#page-43-0)
- [compute-grid\(\)](#page-43-1)
- [apply-edge-shift\(\)](#page-43-2)

## <span id="page-41-3"></span>**[compute-node-sizes\(\)](#page-41-3)**

Measure node labels with the style context and resolve node shapes.

Widths and heights that are auto are determined by measuring the size of the node's label.

compute-node-sizes(nodes, styles)

#### <span id="page-41-4"></span>**[compute-node-enclosures\(\)](#page-41-4)**

Process the enclose options of an array of nodes.

compute-node-enclosures(nodes, grid)

#### <span id="page-42-0"></span>**[expand-fractional-rects\(\)](#page-42-0)**

Convert an array of rects (center: (x, y), size: (w, h)) with fractional positions into rects with integral positions.

If a rect is centered at a factional position  $floor(x) < x <$  ceil(x), it will be replaced by two new rects centered at  $floor(x)$  and  $ceil(x)$ . The total width of the original rect is split across the two new rects according two which one is closer. (E.g., if the original rect is at  $x = 0.25$ , the new rect at  $x = 0$ has 75% the original width and the rect at  $x = 1$  has 25%.) The same splitting procedure is done for y positions and heights.

expand-fractional-[rects](#page-42-3)(rects: array) -> array

<span id="page-42-3"></span>rects array

An array of rects of the form (center: (x, y), size: (width, height)). The coordinates x and y may be floats.

#### <span id="page-42-1"></span>**[interpret-axes\(\)](#page-42-1)**

Interpret the [axes](#page-14-1) option of [diagram\(\)](#page-13-1).

Returns a dictionary with:

- x: Whether  $u$  is reversed
- $v:$  Whether  $v$  is reversed
- xy: Whether the axes are swapped

interpret-axes[\(axes:](#page-42-4) array ) -> dictionary

<span id="page-42-4"></span>**axes** array

Pair of directions specifying the interpretation of  $(u, v)$  coordinates. For example, (ltr, ttb) means  $u \text{ goes} \rightarrow$  and  $v \text{ goes} \downarrow$ .

#### <span id="page-42-2"></span>**[compute-cell-sizes\(\)](#page-42-2)**

Determine the number and sizes of grid cells needed for a diagram with the given nodes and edges.

Returns a dictionary with:

• origin: (u-min, v-min) Coordinate at the grid corner where elastic/uv coordinates are minimised.

```
• cell-sizes: (x-sizes, y-sizes) Lengths and widths of each row and column.
```

```
compute-cell-sizes(
   grid: dictionary ,
   nodes,
   edges,
```

```
\lambda
```
<span id="page-43-3"></span>grid dictionary

Representation of the grid layout, including:

• flip

#### <span id="page-43-0"></span>**[compute-cell-centers\(\)](#page-43-0)**

Determine the centers of grid cells from their sizes and spacing between them.

Returns the a dictionary with:

- centers: (x-centers, y-centers) Positions of each row and column, measured from the corner of the bounding box.
- bounding-size: (x-size, y-size) Dimensions of the bounding box.

```
compute-cell-centers(grid: dictionary ) -> dictionary
```
<span id="page-43-4"></span>grid dictionary

Representation of the grid layout, including:

- cell-sizes: (x-sizes, y-sizes) Lengths and widths of each row and column.
- spacing: (x-spacing, y-spacing) Gap to leave between cells.

## <span id="page-43-1"></span>**[compute-grid\(\)](#page-43-1)**

Determine the number, sizes and relative positions of rows and columns in the diagram's coordinate grid.

Rows and columns are sized to fit nodes. Coordinates are not required to start at the origin, (0,0).

```
compute-grid(
   nodes,
   edges,
   options,
\lambda
```
## <span id="page-43-2"></span>**[apply-edge-shift\(\)](#page-43-2)**

Apply the [shift](#page-25-0) option of [edge\(\)](#page-22-0) by translating edge vertices.

apply-edge-shift([grid](#page-43-5): dictionary , [edge:](#page-43-6) dictionary )

#### <span id="page-43-5"></span>grid dictionary

Representation of the grid layout. This is needed to support shifts specified as coordinate lengths.

#### <span id="page-43-6"></span>**edge** dictionary

The edge with a shift entry.

### <span id="page-44-0"></span>**draw.typ**

- [draw-edge-line\(\)](#page-44-1)
- [draw-edge-arc\(\)](#page-44-2)
- [draw-edge-polyline\(\)](#page-45-0)
- [find-farthest-intersection\(\)](#page-45-1)
- [get-node-anchor\(\)](#page-46-0)
- [defocus-adjustment\(\)](#page-46-1)
- [draw-debug-axes\(\)](#page-46-2)
- [hide\(\)](#page-47-1)

## <span id="page-44-1"></span>**[draw-edge-line\(\)](#page-44-1)**

Draw a straight edge.

draw-edge-line[\(edge:](#page-44-3) dictionary , [debug:](#page-44-4) int )

#### <span id="page-44-3"></span>**edge** dictionary

The edge object, a dictionary, containing:

- vertices: an array of two points, the line's start and end points.
- extrude: An array of extrusion lengths to apply a multi-stroke effect with.
- stroke: The stroke style.
- marks: An array of marks to draw along the edge.
- label: Content for label.
- label-side, label-pos, label-sep, and label-anchor.

#### <span id="page-44-4"></span>**debug** int

Level of debug details to draw.

Default: 0

#### <span id="page-44-2"></span>**[draw-edge-arc\(\)](#page-44-2)**

Draw a bent edge.

draw-edge-arc[\(edge:](#page-44-5) dictionary , [debug](#page-45-2): int )

#### <span id="page-44-5"></span>**edge** dictionary

The edge object, a dictionary, containing:

- vertices: an array of two points, the arc's start and end points.
- bend: The angle of the arc.
- extrude: An array of extrusion lengths to apply a multi-stroke effect with.
- stroke: The stroke style.
- marks: An array of marks to draw along the edge.
- label: Content for label.
- label-side, label-pos, label-sep, and label-anchor.

<span id="page-45-2"></span>**debug** int

Level of debug details to draw.

Default: 0

## <span id="page-45-0"></span>**[draw-edge-polyline\(\)](#page-45-0)**

Draw a multi-segment edge

draw-edge-polyline([edge](#page-45-3): dictionary , [debug](#page-45-4): int )

<span id="page-45-3"></span>**edge** dictionary

The edge object, a dictionary, containing:

- vertices: an array of at least two points to draw segments between.
- corner-radius: Radius of curvature between segments.
- extrude: An array of extrusion lengths to apply a multi-stroke effect with.
- stroke: The stroke style.
- marks: An array of marks to draw along the edge.
- label: Content for label.
- label-side, label-pos, label-sep, and label-anchor.

<span id="page-45-4"></span>**debug** int

Level of debug details to draw.

Default: 0

## <span id="page-45-1"></span>**[find-farthest-intersection\(\)](#page-45-1)**

Of all the intersection points within a set of [CeTZ](https://github.com/johannes-wolf/cetz) objects, find the one which is farthest from a target point and pass it to a callback.

If no intersection points are found, use the target point itself.

```
find-farthest-intersection(
   objects: cetz array none ,
   target: point ,
   callback,
\overline{\phantom{a}}
```
#### <span id="page-45-5"></span>**objects** cetz array or none

Objects to search within for intersections. If none, callback is immediately called with target.

<span id="page-46-3"></span>target point

Target point to sort intersections by proximity with, and to use as a fallback if no intersections are found.

## <span id="page-46-0"></span>**[get-node-anchor\(\)](#page-46-0)**

Get the anchor point around a node outline at a certain angle.

```
get-node-anchor(
   node,
   θ,
   callback,
)
```
#### <span id="page-46-1"></span>**[defocus-adjustment\(\)](#page-46-1)**

Return the anchor point for an edge connecting to a node with the "defocus" adjustment.

Basically, for very long/wide nodes, don't make edges coming in from all angles go to the exact node center, but "spread them out" a bit.

See <https://www.desmos.com/calculator/irt0mvixky>.

defocus-adjustment(node, θ)

### <span id="page-46-2"></span>**[draw-debug-axes\(\)](#page-46-2)**

Draw diagram coordinate axes.

draw-debug-axes[\(grid:](#page-46-4) dictionary , debug)

#### <span id="page-46-4"></span>**grid** dictionary

Dictionary specifying the diagram's grid, containing:

- origin: (u-min, v-min), the minimum values of elastic coordinates,
- flip:  $(x, y, xy)$ , the axes orientation (see [interpret-axes\(\)](#page-42-1)),
- centers: (x-centers, y-centers), the physical offsets of each row and each column,
- cell-sizes: (x-sizes, y-sizes), the physical sizes of each row and each column.

## <span id="page-47-1"></span>**[hide\(\)](#page-47-1)**

Make diagram contents invisible, with or without affecting layout. Works by wrapping final drawing objects in cetz.draw.hide.

```
rect(diagram({
  fletcher.hide({
    node((0,0), [Can't see me])
    edge("->")
  })
 node((1,1), [Can see me])
```
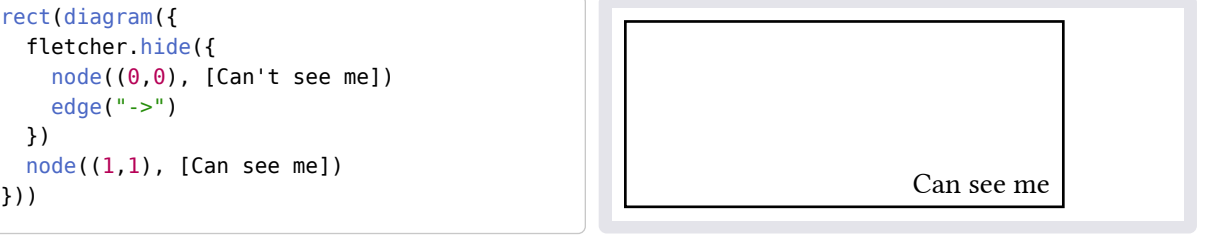

hide([objects:](#page-47-2) content array, [bounds](#page-47-3): bool)

<span id="page-47-2"></span>**objects** content or array

Diagram objects to hide.

#### <span id="page-47-3"></span>**bounds** bool  $\uparrow$

If false, layout is as if the objects were never there; if  $true$ , the layout treats the objects is present but invisible.

Default: true

## <span id="page-47-0"></span>**utils.typ**

- [interp\(\)](#page-47-4)
- [interp-inv\(\)](#page-48-0)
- [get-arc-connecting-points\(\)](#page-48-1)
- [is-space\(\)](#page-49-0)

## <span id="page-47-4"></span>**[interp\(\)](#page-47-4)**

Linearly interpolate an array with linear behaviour outside bounds

```
interp(
   values: array ,
  index: int float,
   spacing: length ,
\lambda
```
<span id="page-47-5"></span>**values** array

Array of lengths defining interpolation function.

<span id="page-47-6"></span>**index** int or float

Index-coordinate to sample.

<span id="page-48-2"></span>spacing length

Gradient for linear extrapolation beyond array bounds.

Default: 0pt

## <span id="page-48-0"></span>**[interp-inv\(\)](#page-48-0)**

Inverse of [interp\(\)](#page-47-4).

```
interp-inv(
   values: array ,
   value,
   spacing: length ,
)
```

```
values array
```
Array of lengths defining interpolation function.

• value: Value to find the interpolated index of.

#### <span id="page-48-4"></span>**spacing** length [↖](#page-48-0)

Gradient for linear extrapolation beyond array bounds.

Default: 0pt

### <span id="page-48-1"></span>**[get-arc-connecting-points\(\)](#page-48-1)**

Determine arc between two points with a given bend angle

The bend angle is the angle between chord of the arc (line connecting the points) and the tangent to the arc and the first point.

Returns a dictionary containing:

- center: the center of the arc's curvature
- radius
- start: the start angle of the arc
- stop: the end angle of the arc

```
get-arc-connecting-points(
```

```
from: point,
   to: point ,
   angle: angle ,
) -> dictionary
```
<span id="page-48-5"></span>**from** point  $\boldsymbol{\nwarrow}$ 

2D vector of initial point.

<span id="page-49-1"></span>**to** point [↖](#page-48-1)

2D vector of final point.

## <span id="page-49-2"></span>**angle** angle  $\sim$

The bend angle between chord of the arc (line connecting the points) and the tangent to the arc and the first point.

 $\longrightarrow$  0deg  $\longrightarrow$   $\longrightarrow$  45deg  $\longrightarrow$   $\longrightarrow$  90deg  $\longrightarrow$ 

## <span id="page-49-0"></span>**[is-space\(\)](#page-49-0)**

Return true if a content element is a space or sequence of spaces

is-space(el)